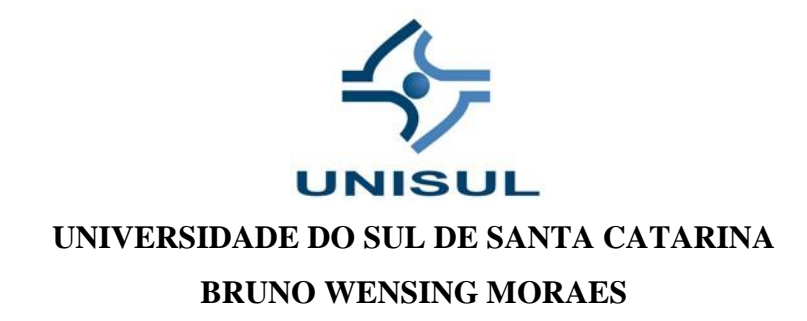

# **UTILIZAÇÃO DE RECURSOS EDUCACIONAIS ABERTOS NO ENSINO-APRENDIZAGEM DE MATEMÁTICA NA EDUCAÇÃO BÁSICA.**

**Tubarão/SC 2018**

## **BRUNO WENSING MORAES**

# **UTILIZAÇÃO DE RECURSOS EDUCACIONAIS ABERTOS NO ENSINO-APRENDIZAGEM DE MATEMÁTICA NA EDUCAÇÃO BÁSICA**

Trabalho de Conclusão de Curso apresentado ao Curso de Graduação em Matemática da Universidade do Sul de Santa Catarina, como requisito parcial à obtenção do título de Licenciado em Matemática.

Orientador: Prof. MSc. Mario Selhorst.

Tubarão/SC 2018

#### **BRUNO WENSING MORAES**

## **UTILIZAÇÃO DE RECURSOS EDUCACIONAIS ABERTOS NO ENSINO-APRENDIZAGEM DE MATEMÁTICA NA EDUCAÇÃO BÁSICA**

Este Trabalho de Conclusão de Curso foi julgado adequado à obtenção do título de Licenciado em Matemática e aprovado em sua forma final pelo Curso de Graduação em Matemática da Universidade do Sul de Santa Catarina.

Tubarão, 07 de Dezembro de 2018.

 $T_{\text{max}}$ 

 $\sim$ Professor e orientador Mário Selhorst, MSc. Universidade do Sul de Santa Catarina Eв erm  $\sqrt{a}$ Prof. Deivid Vitoreti Geraldi, MSc. Universidade do Sul de Santa Catarina Universitas Universidade do Sul de Santa Catarina Prof. Paulo Henrique Rufino, Esp.

Dedico este trabalho aos meus pais, pela educação e amor dedicados a mim, pelas palavras de ânimo e carinho para que eu conseguisse concluir mais esta etapa.

#### **AGRADECIMENTOS**

A Deus, por me permitir vivenciar todo este processo de graduação, me sustentando e direcionando nos momentos difíceis e proporcionando momentos de alegria.

A minha namorada e a todos os amigos, de sala de aula, de convívio profissional e social, pois foram pessoas indispensáveis.

Ao orientador Mário Selhorst, pela dedicação, compreensão e apoio durante essa caminhada.

Ao Coordenador Dalmo Gomes de Carvalho, querendo estender a todos os mestres que lecionaram minhas disciplinas durante esta graduação, pois foram peças fundamentais na construção de cada novo conhecimento.

Por fim, dedico meus agradecimentos a todos aqueles que de uma forma ou de outra contribuíram para a minha formação acadêmica.

"Portanto, eu lhes digo: peçam e lhes será dado! Procurem e encontrarão! Batam e abrirão a porta para vocês! Pois, todo aquele de que pede, recebe; quem procura, acha; e a quem bate, a porta será aberta". (Lucas 11, 9-10).

#### **RESUMO**

Este trabalho ressalta a importância da inserção das novas tecnologias no espaço escolar e sua coerente aplicabilidade, visto a gama de possibilidades por elas ofertadas. Conhecer os fundamentos históricos e situações a respeito deste tema torna os sujeitos envolvidos diariamente com esta realidade, capazes de jugar apropriado e vantajoso o seu uso em sala de aula como ferramenta de ensino-aprendizagem. O trabalho é fruto de uma pesquisa bibliográfica pautada em diferentes autores e fontes. Partindo do estudo do uso de Recursos Educacionais Abertos, apresenta-se possibilidades de seu proveito na elaboração de sequências didáticas inovadoras. Uma vez que, o uso destes recursos educacionais abertos auxilia na construção do conhecimento e na conscientização da comunidade escolar sobre a importância de empregar qualidade ao avanço da educação.

Palavras-chave: Novas Tecnologias. Recursos Educacionais Abertos. Educação.

# **SUMÁRIO**

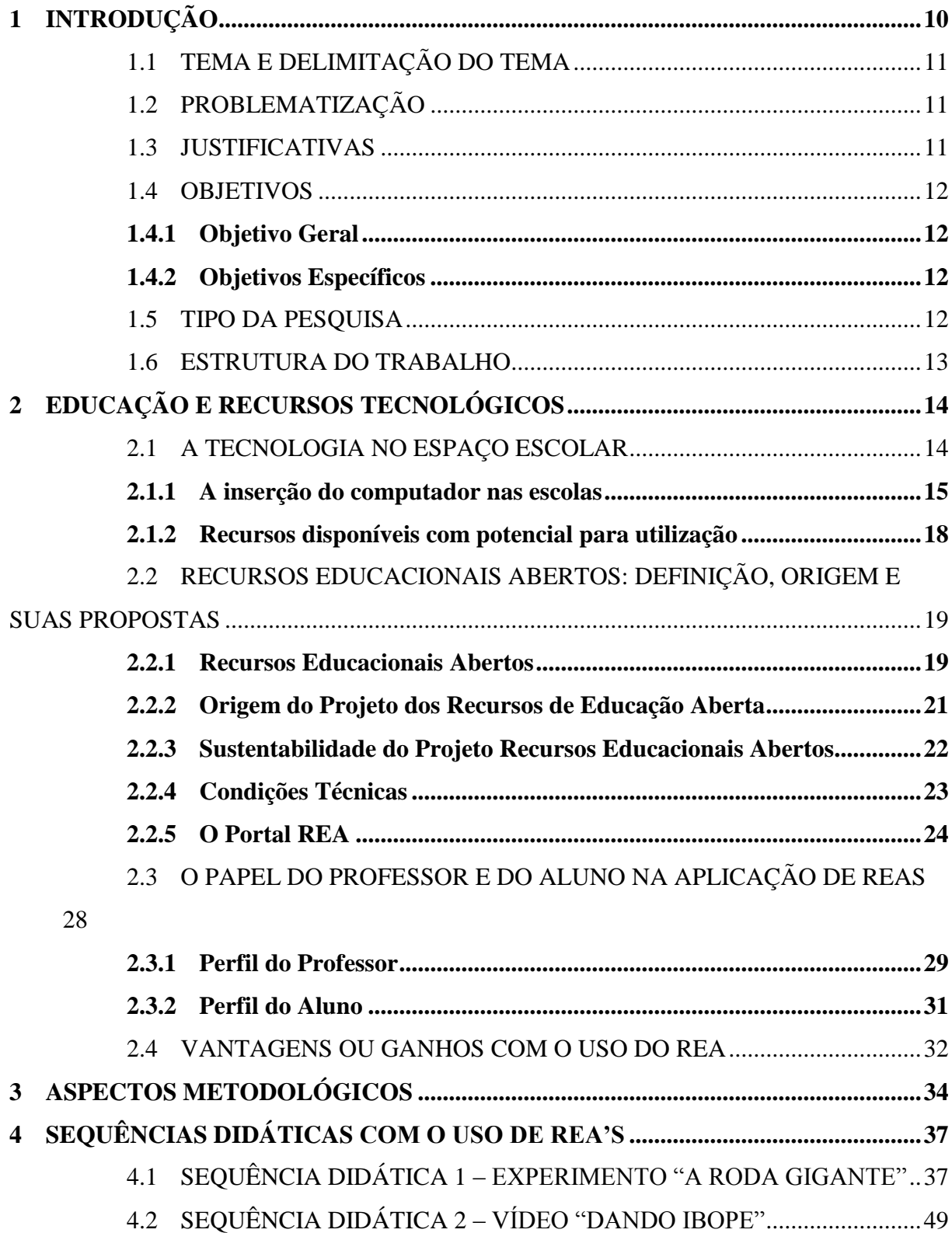

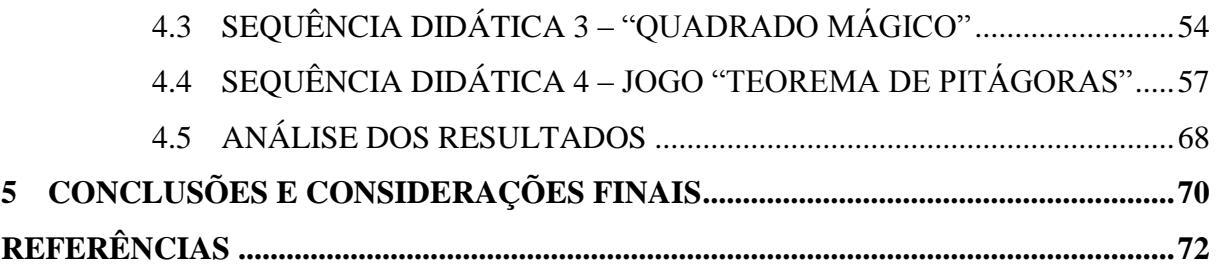

## <span id="page-9-0"></span>**1 INTRODUÇÃO**

Ouve-se com frequência sobre os inúmeros avanços acontecidos no cenário tecnológico. Fruto efetivo dessa evolução é a modernidade de aparelhos eletrônicos presentes nos diversos ambientes de convívio social, afinal é certo que muitos hoje vivem conectados no mundo virtual.

Todavia, segundo Borba e Penteado (2005, p. 55) "quando no final da década de 70, teve início a discussão sobre o uso da tecnologia informática na educação, imaginava-se que uma das implicações de sua inserção nas escolas seria o desemprego de professores".

Entretanto, atualmente pode-se dizer que a inserção tecnológica no espaço escolar deve ser vista como uma alternativa de estabelecer um processo de ensino-aprendizagem inovador.

Desenvolver tal processo inovador, fazendo uso de computadores e/ou de outros aparelhos eletrônicos, como tablets e celulares no ambiente escolar, realmente requer do docente jogo de cintura e bom planejamento, para que as suas aulas não sejam levadas pelo abuso do desrespeito e desordem.

Afirma Içami (2006), apud Almeida (2016 p. 3), "a aula deve ser comparada a uma refeição: se a mesma estiver bem preparada e o prato estiver bem montado e bonito, agradando aos olhos, o aluno, mesmo sem estar com fome, irá querer provar".

Neste contexto, escolher mídias educacionais de qualidade faz-se necessário quando se pensa em estabelecer a construção concreta de conhecimento, e não apenas em levar ferramentas e recursos tecnológicos à sala de aula.

Entre estas estão situados os Recursos Educacionais Abertos (REAs), sugeridos e estimulados para uso em sala de aula e outras formas de aprendizagem.

Segundo proposta apresentada pela UNESCO (2006), utilizar de REAs é desfrutar de uma ferramenta de grande valia para à comunidade escolar, pois oferecem, de acordo com a licença pré-estabelecida, a liberdade de reuso, revisão, remix e redistribuição dos materiais e recursos.

Assim, este trabalho procura trazer a tona que o uso destes recursos como auxílio à prática de ensino-aprendizagem garante não apenas um aprendizado qualitativo, mas inúmeras vantagens, as quais estão apresentadas no desenrolar deste trabalho.

#### <span id="page-10-0"></span>1.1 TEMA E DELIMITAÇÃO DO TEMA

<span id="page-10-1"></span>Utilização de Recursos Educacionais Abertos no Ensino-aprendizagem de Matemática na Educação Básica.

#### 1.2 PROBLEMATIZAÇÃO

Por que utilizar Recursos Educacionais Abertos no Ensino-aprendizagem de Matemática na Educação Básica? E como utilizar Recursos Educacionais Abertos no Ensinoaprendizagem de Matemática na Educação Básica?

#### <span id="page-10-2"></span>1.3 JUSTIFICATIVAS

A escolha do tema "Utilização de Recursos Educacionais Abertos no Ensinoaprendizagem de Matemática na Educação Básica" deu-se pela inquietação carregada ao longo do curso, de que são necessários planos de aula com ferramentas inovadoras e as frequentes dificuldades em encontrar conteúdos digitais voltados à educação, como jogos, experimentos, vídeos, imagens, softwares, áudios, que acrescentem qualidade ao ensino-aprendizagem, superando barreiras no avanço da educação.

Tendo um primeiro contato com os Recursos Educacionais Abertos na disciplina de "Softwares Livres no Ensino das Áreas Exatas" pode-se perceber muitos caminhos para dinamizar os planos de aulas elaborados no decorrer da disciplina.

Movido pelo anseio de melhorar a própria formação, considerando que são inúmeros os recursos educacionais abertos disponíveis e a observação destes, chegou-se a proposição deste tema, acreditando que a utilização de Recursos Educacionais Abertos no ensino-aprendizagem de matemática na Educação Básica pode contribuir efetivamente para a melhoria dos processos de ensino-aprendizagem.

#### <span id="page-11-0"></span>1.4 OBJETIVOS

<span id="page-11-1"></span>Neste tópico serão apresentados o objetivo geral e os objetivos específicos que norteiam o desenvolvimento deste trabalho de conclusão de curso.

#### **1.4.1 Objetivo Geral**

<span id="page-11-2"></span>Investigar a utilização de Recursos Educacionais Abertos no Ensino-aprendizagem de Matemática na Educação Básica.

## **1.4.2 Objetivos Específicos**

- Identificar relações do ensino com novas tecnologias educacionais;
- Caracterizar Recursos Educacionais Abertos;

 Descrever o papel de professores e alunos na utilização de Recursos Educacionais Abertos na educação;

<span id="page-11-3"></span> Elaborar sequências didáticas utilizando Recursos Educacionais Abertos voltadas ao ensino-aprendizagem de conteúdos específicos da matemática no ensino básico.

#### 1.5 TIPO DA PESQUISA

A pesquisa é uma atividade de investigação de forma organizada. Segundo Motta (2015, p. 93) "A pesquisa é uma forma de atividade organizada e sistemática, que segue um planejamento, na forma de um projeto, para responder ou solucionar um problema".

Nesta linha, este trabalho trata da utilização de REAs no ensino-aprendizagem de matemática para professores e alunos na educação básica. Entre as características desta pesquisa, o método de pesquisa exploratória foi considerado o mais adequado, uma vez que a pesquisa exploratória tem como objetivo fazer com que o graduando tenha mais proximidade com o assunto, o deixando mais explícito.

Quanto a abordagem, esta pesquisa se dá de forma qualitativa, pois grande parte dos assuntos abordados são obtidos por consulta bibliográfica, rico em dados descritivos, o que é determinante para a relevância da fundamentação teórica.

#### <span id="page-12-0"></span>1.6 ESTRUTURA DO TRABALHO

Este trabalho está organizado em cinco capítulos. Na introdução é apresentada uma contextualização do objeto a ser pesquisado, os objetivos do trabalho, a justificativa, bem como a problematização norteadora de todo o trabalho.

O capítulo dois apresenta a fundamentação teórica deste estudo, tratando das tecnologias no espaço escolar, dos REAs com sua definição, origem e propostas, e do papel fundamental a ser desempenhado por professores e alunos, visando a aplicação destes recursos no cenário escolar.

O capítulo três traz os aspectos metodológicos da pesquisa, descrevendo os repositórios e REAs selecionados para a construção das sequências didáticas.

O capítulo quatro diz respeito a construção das sequências didáticas envolvendo o uso de REAs, alvo da pesquisa, e a discussão dos resultados.

Por fim, no quinto capítulo são apresentadas as conclusões e considerações finais do presente trabalho.

## <span id="page-13-0"></span>**2 EDUCAÇÃO E RECURSOS TECNOLÓGICOS**

Os estudos para este projeto serão alicerçados em artigos, livros e publicações de autores e institutos que ao longo dos anos se dedicaram a esmiuçar e propor suas reflexões sobre a utilização de REAs no ensino-aprendizagem de matemática na educação básica.

Neste capítulo apresenta-se a abordagem da tecnologia no espaço escolar, sua introdução histórica e seus avanços, bem como, a utilização de recursos educacionais abertos no meio educacional, tendo em vista o papel fundamental de professores e alunos na utilização destes recursos para o progresso efetivo na educação.

#### <span id="page-13-1"></span>2.1 A TECNOLOGIA NO ESPAÇO ESCOLAR

A sociedade vive em mudanças, isso é visível, e pode influir tanto em nosso cotidiano como em nossa convivência. De acordo com Dornelas et al. (2013, p. 3): "o desenvolvimento tecnológico, (...) e os desafios na educação vem ocorrendo há vários séculos".

Destaca-se que usar deste desenvolvimento tecnológico para a construção de cidadãos dotados de conhecimento e habilidades é uma tarefa a ser iniciada no espaço escolar. Pois em conformidade com os Parâmetros Curriculares Nacionais – PCNs (2000, p. 133):

> A escola faz parte do mundo e para cumprir sua função de contribuir para a formação de indivíduos que possam exercer plenamente sua cidadania, participando dos processos de transformação e construção da realidade, deve estar aberta e incorporar novos hábitos, comportamentos, percepções e demandas.

Ora, o espaço escolar onde crianças e jovens estão inseridos não pode ser visto como um ambiente isolado, restrito a esses e a aqueles assuntos, mas como um ambiente em que são formados indivíduos capazes de exercer seus direitos e deveres como cidadãos. Todavia, as novas tecnologias devem entrar neste meio como um avanço na construção do saber.

Segundo Valente (1999), apud Dornelas et al. (2013, p. 3), mudanças na educação são necessárias para que a informática e outras soluções pedagógicas inovadoras possam efetivamente estar a serviço da formação de alunos preparados para viver na sociedade do conhecimento.

É reconhecido que usufruir das tecnologias externas no espaço interno dos campos educacionais, possibilita o ensino-aprendizagem de uma forma mais atraente e dinâmica, além de estabelecerem uma ligação direta entre a era da informação e o ensino.

Com base no Decreto 9.319/2018 (KASSAB, 2018, p.14) composto pela Estratégia Brasileira para a Transformação Digital - E-Digital, seus eixos temáticos e sua estrutura de governança "À medida que as crianças e jovens tenham contato com a tecnologia no contexto do ensino, ampliam-se a oferta de serviços para famílias, seja para acesso aos serviços de governo digital, seja para comércio e prestação de serviços, lazer e cultura".

Em muitas escolas brasileiras de diferentes estados ainda persiste o ensino tradicional dentre os tantos atrasos, pelo fato de não possuírem o acesso à internet em decorrência das dificuldades de sua universalização ou pela sua situação precária. Contudo, com a instituição do decreto citado acima, este problema deve vir a ser minimizado, possibilitando consequentemente para sociedade em geral diversas contribuições. E no meio escolar em especial, esta transformação digital possibilitará à inovação das ferramentas de ensino, embora ainda existam outras deficiências a serem trabalhadas, assunto a ser abordado no próximo tópico deste projeto.

#### <span id="page-14-0"></span>**2.1.1 A inserção do computador nas escolas**

Nesta narrativa, da tecnologia no espaço escolar, é preciso evidenciar o percurso histórico da inserção de computadores nas escolas, ou seja, o suporte para o desenvolvimento tecnológico do ensino.

Segundo Nascimento (2007, p. 12) "O Brasil deu os primeiros passos, no caminho da informática educativa, em 1971, (...) com a discussão do uso de computadores no ensino de física (USP de São Carlos), em seminário promovido em colaboração com a Universidade de Dartmouth/EUA".

A partir daí, relata ainda o autor citado, uma série de estudos, encontros e trabalhos ocorreram nos arredores deste assunto, por um período de aproximadamente 10 anos, embora nada ainda fosse atribuído à nível nacional, eram apenas inciativas de algumas instituições. Ainda Nascimento (2007, p. 14) relata neste contexto que:

> A busca de alternativas capazes de viabilizar uma proposta nacional de uso de computadores na educação, que tivesse como princípio fundamental o respeito à cultura, aos valores e aos interesses da comunidade brasileira, motivou a constituição de uma equipe Inter setorial, que contou com a participação de representantes da Secretaria Especial de Informática (SEI), do Ministério da Educação (MEC), do Conselho Nacional de Desenvolvimento Científico e Tecnológico (CNPq) e da Financiadora de Estudos e Projetos (Finep), como responsáveis pelo planejamento das primeiras ações na área.

Ora, sendo grande a busca por tornar viável nacionalmente o uso de computadores no espaço escolar, decidiu-se centralizar os estudos e interesses em uma equipe, a qual tomava por objetivo agregar esta ferramenta inovadora no suprimento de necessidades da comunidade brasileira no meio tecnológico e estudantil.

Além disso, Borba e Penteado (2005, p. 19) afirmam que "Em nível nacional, uma das primeiras ações no sentido de estimular e promover a implementação do uso da tecnologia informática nas escolas brasileiras ocorreu em 1981 com a realização do I Seminário Nacional de Informática Educativa".

Seminário este realizado pela necessidade apresentada pela equipe Inter setorial, relatada por Nascimento (2007, p. 14), de consultar à comunidade técnico-científica nacional no sentido de discutir estratégias de planejamento que refletissem as preocupações e o interesse da sociedade brasileira.

Por certo estiveram presentes neste seminário educadores e especialistas de diversos estados brasileiros, constituindo-se este no primeiro fórum que determinou uma posição sobre a importância de se pesquisar o uso do computador como ferramenta auxiliar do processo de ensino-aprendizagem.

Segundo ainda Borba e Penteado (2005), foi a partir deste evento que surgiram projetos como: Educom (COMputadores na EDUcação), lançado pelo MEC e pela Secretaria de informática em 1983, com o objetivo de criar centros pilotos em universidades brasileiras para desenvolver pesquisas sobre as diversas aplicações do computador na educação. Dentro deste, o projeto Formar, em 1987, com o intuito de formar recursos humanos para o trabalho na

área da informática educativa. Também lançado em 1989 pelo MEC, foi o Proninfe (Programa Nacional de Informática na Educação), o qual deu continuidade aos projetos anteriores, e contribuiu de forma eficaz na criação de laboratórios e centros para a capacitação de professores.

Borba e Penteado (2005, p. 19) afirmam que "as experiências acumuladas com esses projetos deram base para o então futuro programa do governo denominado PROINFO (Programa Nacional de Informática na Educação)".

Ora, todas as pequenas inciativas tomadas desde 1971 serviram para fomentar a criação deste programa nacional, sendo este mais estruturado, afim de minimizar as dificuldades encontradas na implantação das novas tecnologias no espaço escolar.

Segundo informações divulgadas no portal do MEC, "o Programa Nacional de Tecnologia Educacional (PROINFO) é um programa educacional criado pela Portaria nº 522/MEC, de 9 de abril de 1997, para promover o uso pedagógico das tecnologias de informática e comunicações (TICs) na rede pública de ensino fundamental e médio".

Em outras palavras, o programa tem por objetivo levar para as escolas computadores, recursos tecnológicos e educacionais. Todavia, não é compromisso do programa garantir a estrutura adequada para receber os laboratórios e capacitar os educadores para uso das máquinas e tecnologias.

Segundo dados de 2007 apresentados pela revista EPOCA, editora globo, 81% das escolas púbicas já possuem laboratórios de informática, porém apenas 59% dizem fazer o uso destes para o ensino aprendizagem. Esta dificuldade na aderência deste recurso é, no entanto, reflexo de problemas como a baixa conexão de internet, relatada no tópico anterior, e equipamentos ultrapassados, como também a falta de reparos diários por profissionais especializados.

Este último, de acordo com o Diário de Santa Catarina, publicação de 2016, é causado, em especial no Estado de Santa Catarina, pela exclusão das vagas no processo seletivo para contratação de professores especializados para atuação nas salas de informática das escolas públicas para o período de 2017 e 2018.

Assim, sem os reparos devidos, estes laboratórios começam a ser sucateados, ficando impróprios à atuação do professor com a classe estudantil. Ou seja, ainda que o docente busque inovar na construção do saber, desafios como estes o desestimulam, pois não há incentivo, além da sua própria força de vontade, para a melhoria qualitativa na educação.

Optar pelo uso de outros recursos tecnológicos muitas vezes é a melhor solução para a implementação de pedagogias educacionais inovadoras, como o uso no ensino<span id="page-17-0"></span>aprendizagem de notebooks, tablets e celulares, dentre outros, dos próprios alunos, assunto este a ser abordado no próximo tópico.

## **2.1.2 Recursos disponíveis com potencial para utilização**

Recursos para a inovação do ensino não faltam no campo tecnológico. É vasto nos dias atuais o domínio da maior parte dos alunos de pelo menos um aparelho eletrônico, como notebook, tablet ou aparelho celular, ferramentas com grande potencial para a aplicação de práticas educativas em sala de aula.

No entanto, segundo Almeida (2016 p. 3) "algumas escolas e muitos professores sugerem a proibição de celulares e tablets nas salas de aula, cuja justificativa é baseada em situações extremas, ou seja, levam em consideração os abusos por parte dos alunos (...)".

Muitos na atualidade vivem conectados no mundo virtual, e levar ferramentas como esta para o meio escolar, realmente requer do docente jogo de cintura e bom planejamento, para que as suas aulas não sejam levadas pelo abuso do desrespeito e desordem.

Lembrando o que já expressamos na introdução deste trabalho, recortando Içami (2006), apud Almeida (2016 p. 3), "a aula deve ser comparada a uma refeição: se a mesma estiver bem preparada e o prato estiver bem montado e bonito, agradando aos olhos, o aluno, mesmo sem estar com fome, irá querer provar".

Ou seja, não cabe ao docente o medo de inovar suas aulas, mas sim a atitude de usar ferramentas como estas a seu favor e buscar desenvolver bons planejamentos didáticos, como o uso, por exemplo, de REAs, afim de despertar o interesse de seus discentes e garantir que suas aulas alcancem qualidade e eficácia na prática do ensino-aprendizagem inovador.

## <span id="page-18-0"></span>2.2 RECURSOS EDUCACIONAIS ABERTOS: DEFINIÇÃO, ORIGEM E SUAS PROPOSTAS

Implementar o uso de REAs no ensino-aprendizagem é uma opção recomendada quando se pensa em inovar a sala de aula. Segundo as orientações curriculares para o ensino médio publicadas pelo Ministério da Educação - MEC, (2006, v. 2, p. 89) ao fazer referência ao uso de aplicativos digitais no ensino, "(...) a escolha de um programa torna-se um fator que determina a qualidade do aprendizado".

Nesse sentido, não basta pensar que a tecnologia por si só, levada à sala de aula trará mudanças à educação, é preciso que as instituições de ensino junto ao corpo docente sejam capazes de identificar as necessidades e possibilidades encontradas em cada ambiente de ensino, afim de que seja efetivamente garantida a qualidade do aprendizado pelos discentes.

#### <span id="page-18-1"></span>**2.2.1 Recursos Educacionais Abertos**

Em definição, a UNESCO (2006) em publicação on-line, apresenta os REAs como: "materiais oferecidos gratuitamente e abertamente para educadores, estudantes e autodidatas usarem e reutilizarem para ensino, aprendizagem e pesquisa".

Na proposta feita pela UNESCO, REA é uma ferramenta de grande valia para a comunidade escolar, estudantes, educadores, dentre tantos outros espaços e sujeitos engajados neste meio, pois oferece de acordo com a licença pré-estabelecida, atribuídas através das licenças *Creative Commons* – bens criativos compartilhados por todos – a liberdade de reuso, revisão, remix e redistribuição dos mesmos, não garantindo apenas um aprendizado mais qualitativo mas também, certo protagonismo aos indivíduos em seu manuseio.

A *Creative Commons*, segundo informações publicadas no portal "Creativecommons.org" intitulada: "Sobre as licenças", é uma organização não governamental sem fins lucrativos, a qual em suas licenças e instrumentos de direito de autor e de direitos conexos da mesma, forja um equilíbrio no seio do ambiente tradicional "todos os direitos reservados" criado pelas legislações de direito de autor e de direitos conexos.

Assim, a organização em seus instrumentos fornece a todos, desde criadores individuais até grandes empresas, uma forma padronizada de atribuir autorizações de direito de autor e de direitos conexos aos seus trabalhos criativos, formando assim um corpo vasto e em crescimento de bens comuns digitais, um repositório de conteúdos

Segundo Santos (2013, p.4):

Os padrões de licenças que podem ser atribuídos a um REA no entanto podem ser os seguintes: Há de se lembrar de que existem licenças livres para serem utilizadas nos REA com grau de abertura variados: algumas permitem o total reuso do conteúdo, sua modificação e compartilhamento (e.g CC-BY) enquanto que outras permitem o reuso e compartilhamento, mas restringem o uso comercial da obra licenciada assim como a sua modificação (e.g CC-BY-NC-ND).

Ora, apesar de o movimento REA incentivar a prática dos 4Rs (reuso, revisão, remix e redistribuição), afim de que os objetos de aprendizagem ofertados como: as fotos, pesquisas, desenhos, arquivos de áudio (podcasts, músicas), textos, livros, vídeos, jogos, e até mesmo cursos possam ser bem aproveitados, fica a critério da instituição de ensino ou pelo próprio indivíduo que estiver desenvolvendo-o optar pela licença que lhe seja mais conveniente, conforme o quadro 1.

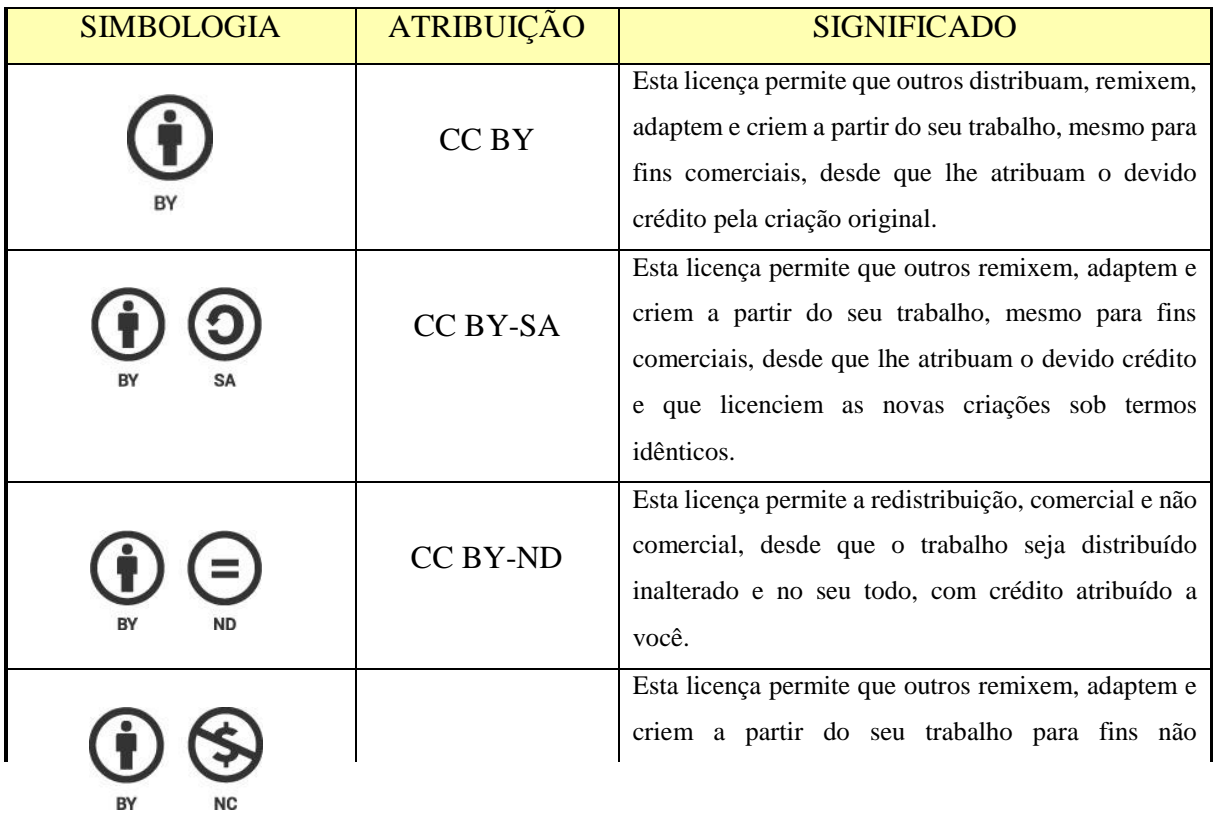

Quadro 1: Simbologia, atribuição e significado

|                    | <b>CC BY-NC</b>    | comerciais, e embora os novos trabalhos tenham de<br>lhe atribuir o devido crédito e não possam ser usados<br>para fins comerciais, os usuários não têm de licenciar<br>esses trabalhos derivados sob os mesmos termos.                                                           |
|--------------------|--------------------|----------------------------------------------------------------------------------------------------|
| $\mathbf{C}$       | CC BY-NC-SA        | Esta licença permite que outros remixem, adaptem e<br>criem a partir do seu trabalho para fins não<br>comerciais, desde que atribuam a você o devido<br>crédito e que licenciem as novas criações sob termos<br>idênticos.                                                        |
| $(=)$<br><b>ND</b> | <b>CC BY-NC-ND</b> | Esta é a mais restritiva das nossas seis licenças<br>principais, só permitindo que outros façam download<br>dos seus trabalhos e os compartilhem desde que<br>atribuam crédito a você, mas sem que possam alterá-<br>los de nenhuma forma ou utilizá-los para fins<br>comerciais. |

Fonte: Creativecommons.org Disponível em: <https://br.creativecommons.org/licencas/>. Acesso em: 20 set. 2018

Todavia os REAs oferecem desde a sua origem inúmeras possibilidades, o que deixa o material muito rico para o seu uso e reuso na educação, através da iniciativa do próprio docente ou até mesmo de incentivos governamentais, conforme tratado no próximo tópico.

## <span id="page-20-0"></span>**2.2.2 Origem do Projeto dos Recursos de Educação Aberta**

Segundo documento desenvolvimento pela Organização das Nações Unidas para Educação, Ciência e Cultura – UNESCO (2006), o termo 'Recursos de Educação Aberta' (OER) foi adotado pela primeira vez no ano 2002 em um fórum promovido pela mesma, sobre o impacto do curso aberto para o ensino superior nos países em desenvolvimento, financiado pela Fundação Hewlett dos EUA.

Liderando a condução da conscientização dos países sobre o potencial dos REAs, a UNESCO, em sua comunidade OER on-line, já contava segundo dados divulgados em 2006, com mais de 900 membros de 109 países, conectando países desenvolvidos e em desenvolvimento, dentre eles o Brasil, para compartilhar informações e experiências em todo o amplo espectro de desenvolvimento e suporte de REA.

Ora, a promoção destes recursos para a educação aberta advém do intuito de possibilitar a todos – de diferentes classes sociais – uma educação desenvolvida, segundo Santos (2014, p.1) "com materiais educacionais inovadores e atualizados, que possam enriquecer a aula e trazer experiências estimulantes para a aprendizagem".

Assim, dentre os grandes desafios da educação básica está esta busca por materiais inovadores mencionados acima, que agreguem qualidade na educação do mesmo modo como as ferramentas que vêm sendo promovidas há pouco mais de uma década com os REAs, e vêm ganhando espaço na esfera educacional internacional.

#### <span id="page-21-0"></span>**2.2.3 Sustentabilidade do Projeto Recursos Educacionais Abertos**

Uma das preocupações com a produção e manutenção de REAs está na sua sustentabilidade. Santos (2013, p.6) descreve que "as iniciativas institucionais de REA precisam ser sustentáveis, principalmente financeiramente, para que sejam continuadas".

É adequado considerar que a vida útil destes recursos seja financiada de alguma forma, pois esta é uma necessidade básica encontrada em qualquer programa que não vise obter lucros. Tais necessidades podem ser supridas através de doações, assinaturas, patrocínios, contribuições do próprio autor, como também, através de ações institucionais e governamentais.

Nesse sentido, Santos (2013, p.6) acrescenta que "a tarefa de prover educação de qualidade para todos, (...) continua sendo um desafio". Todavia o direito constitucional inscrito no Art. 205 da Constituição Federal de 1988, assegura que a educação não apenas fundamenta a dignidade e a cidadania, mas confere ao cidadão seu potencial humano, ou seja, embora hajam desafios para a promoção de uma educação de qualidade, o seu acesso é um direto dos cidadãos brasileiros assegurado em lei e, é por meio de Políticas Públicas que deve haver o investimento público na compra ou desenvolvimento de recursos educacionais abertos.

Apesar dessa previsão legal, Santos (2013, p.6) destaca que "muitas das iniciativas de REA (...) que não possuíam um plano de sustentabilidade, acabaram sendo interrompidas ou modificadas radicalmente em relação ao seu objetivo inicial".

Análises dessa natureza deixam evidente a necessidade de investimentos nestes programas, os quais vêm mostrando inúmeras possibilidades no avanço tecnológico e qualificação do ensino. Segundo as políticas públicas dos REAs, o Estado, na execução de suas atribuições, deve agir para viabilizar o potencial destes programas e garantir que o produto desse investimento possa ser aproveitado livremente por todos.

Neste sentido, o Projeto REA.br trabalha desde 2008 apoiando o trabalho de decisores políticos na construção de políticas públicas e legislação que garantam o acesso aos recursos educacionais resultantes do investimento público direto e indireto.

Com efeito, sabe-se que em muitas escolas já há computadores, ligados ou não à internet, salvo exceções, em que não vem se constituindo como prática o uso de REAs como um auxílio à atividade pedagógica, como instrumento motivador da aprendizagem, em virtude muitas vezes por falta de condições técnicas, não se restringindo estas à falta de investimento tecnológico, mas, também à falta de abertura e/ou capacitação do corpo docente para esta prática em sala de aula, como ainda de outros elementos fundamentais ao uso e disseminação de REA.

#### <span id="page-22-0"></span>**2.2.4 Condições Técnicas**

Ora, para que o uso de REA seja possível no ambiente escolar, algumas condições técnicas precisam ser supridas constantemente e cuidadosamente. Em publicação feita em página on-line pelo Caderno REA – extensão do Portal REA – intitulada "Abrindo a Escola" no ano 2013, quatro tipos de suporte são necessários ao uso e compartilhamento de REAs, tais como: o suporte estrutural, o suporte tecnológico, o suporte pedagógico e o suporte democrático.

Em síntese, o suporte estrutural é garantido quando há investimentos no espaço físico da escola e na compra e manutenção de equipamentos tecnológicos, para possibilitar todas as aberturas necessárias na ambiência da aprendizagem.

O suporte tecnológico, por sua vez, deve ser constante e contar com técnicos que possam solucionar os problemas dos equipamentos e apresentar os recursos tecnológicos presentes na escola. Ora, nem todo material REA precisa de meios eletrônicos para ser criado, mas sua necessidade advém em sua difusão on-line e/ou até mesmo off-line. "Off-line" ou "local", conforme publicação mantida on-line feita pelo Caderno REA, intitulada "Como compartilhar", é um modo utilizado em escolas onde ainda não há a conexão com a internet e o compartilhamento é feito apenas entre os professores em pastas criadas no próprio computador da sala dos professores.

Neste mesmo suporte ainda há a possibilidade, na falta de recursos no meio escolar, do uso dos próprios aparelhos eletrônicos dos alunos, assunto a ser abordado adiante.

Também necessário é o suporte pedagógico, oferecido para possibilitar o planejamento integrado, a avaliação permanente e a participação e trabalho coletivo de todos os atores envolvidos no processo de construção de conhecimento.

Por fim, o suporte democrático consiste no ato de aproximar a escola à comunidade e incentivar a apropriação do seu espaço pela mesma, devendo este suporte ser oferecido pela gestão e pela escola como um todo, ao assumir seu papel político de levar à toda a comunidade a possibilidade de construção da cidadania.

Não obstante a estes quatro suportes acima mencionados, é preciso, segundo a meta 7, estratégia 7.12 proposta pelo PNE 2014,

> Incentivar o desenvolvimento, selecionar, certificar e divulgar tecnologias educacionais para a educação (...) e incentivar práticas pedagógicas inovadoras que assegurem a melhoria do fluxo escolar e a aprendizagem, assegurada a diversidade de métodos e propostas pedagógicas, com preferência para softwares livres e recursos educacionais abertos, bem como o acompanhamento dos resultados nos sistemas de ensino em que forem aplicadas.

Assim, é primordial para inserção de REA no espaço escolar, a concepção de uma cultura aberta ao uso destes recursos no processo gradativo de reconfiguração do ensino, a qual possibilite no ambiente escolar, melhor aproveitamento de uma gama variada de ferramentas e metodologias de ensino-aprendizagem.

#### <span id="page-23-0"></span>**2.2.5 O Portal REA**

Segundo publicação mantida on-line no Caderno REA, intitulada "Encontrar", ainda não é tarefa fácil procurar por REAs na internet, mas buscadores e outros serviços podem ajudar na busca por repositórios de recursos abertos, como o REA Brasil, Mapa de Recursos Abertos, e o Mapa Global de REA.

Nos ateremos no presente trabalho ao REA Brasil. O mesmo pode ser acessado através do link <www.rea.net.br/site/>, em que sua página principal é apresentada na figura 1 a seguir.

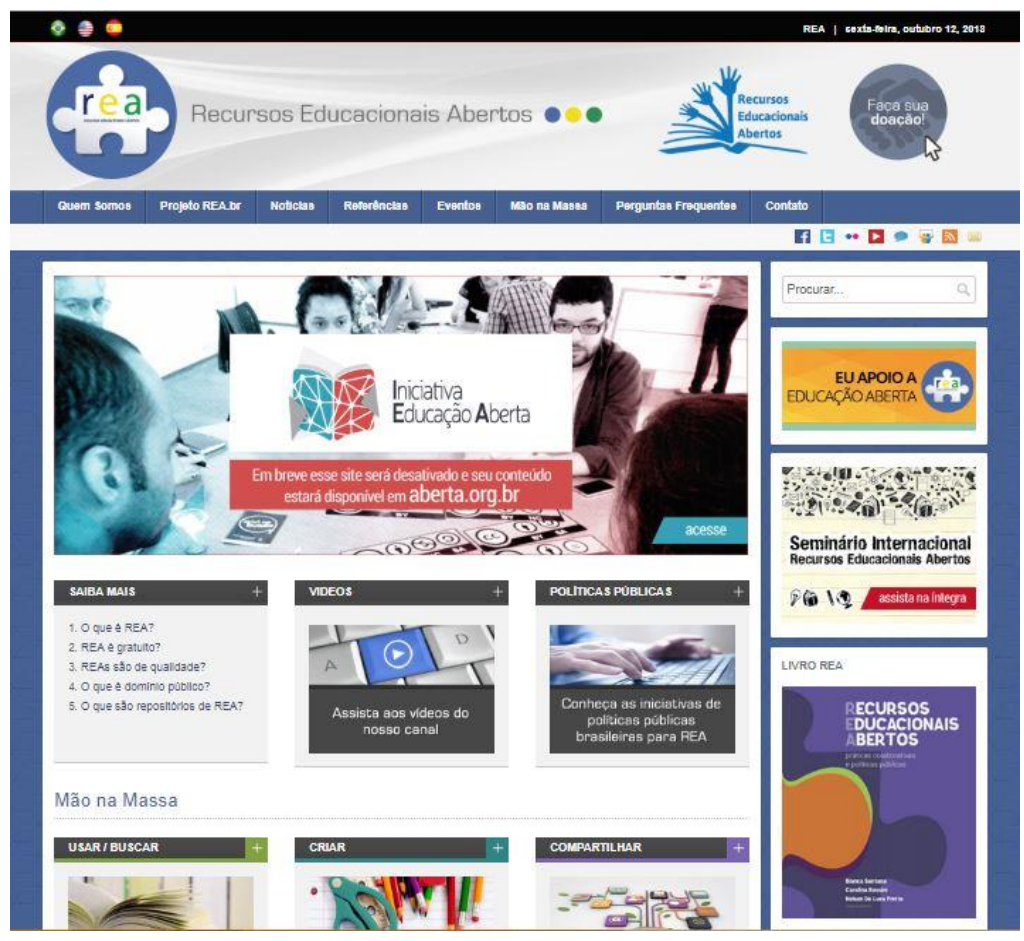

#### Figura 1: Portal REA Brasil

Fonte: REA Disponível em: <http://www.rea.net.br/site/>, 2018.

A página inicial do REA Brasil é bastante desenvolvida, disponível em três idiomas: Português, Inglês e Espanhol, a mesma é composta por diversas ferramentas de busca e informação, apresentando ao visitante, por exemplo, o conceito de REA, sua missão, política pública, notícias, documentos para referência, eventos, direcionamento a perguntas frequentes, e contatos, afim de garantir ao visitante maior agilidade na comunicação. O site, por sua vez, dá ainda ao visitante a oportunidade de fazer sua doação, no botão "Faça sua doação! ", de forma a contribuir na sustentabilidade da comunidade REA Brasil.

No botão "mão na massa", o visitante encontra as possibilidades de uso, criação, busca e compartilhamento de REAs no repositório, este apresentado em parte, na figura 2, a seguir.

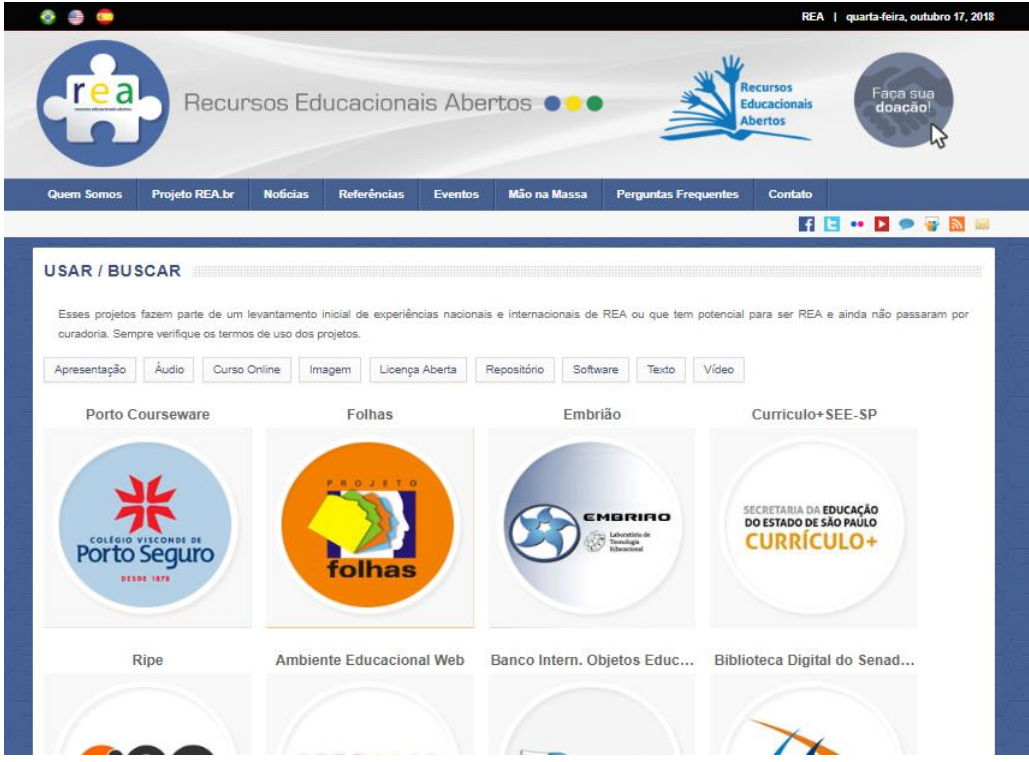

Figura 2: Mão na Massa – Usar/Buscar

Fonte: REA. Disponível em: <http://www.rea.net.br/site/mao-na-massa/usar-buscar/>, 2018.

Assim como para criar e compartilhar, ao selecionar o item "usar/buscar", o portal apresenta um menu de opções para que o visitante possa encontrar o material que mais lhe for conveniente para uso, neste caso mais especificamente, para o uso em sala de aula.

Dentre a gama apresentada pelo portal está também o RIVED – Rede Interativa Virtual de Educação, repositório de REAs criado pelo Ministério da Educação – MEC, apresentado na figura 3, a seguir.

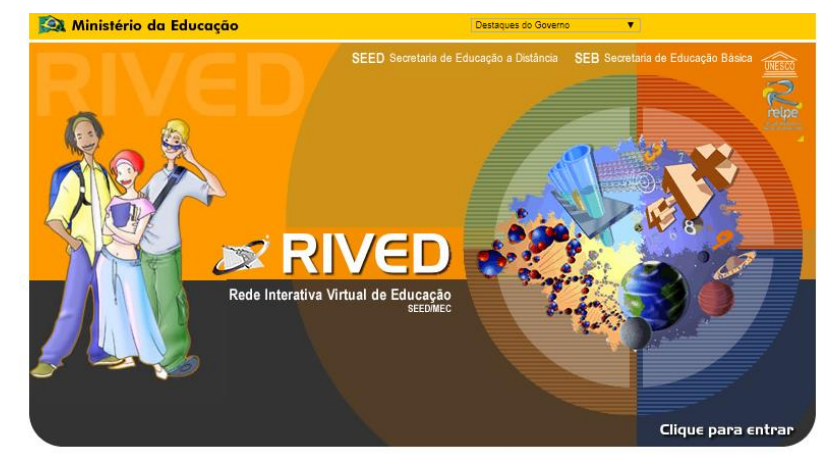

Figura 3: RIVED - Rede Interativa Virtual de Educação

Fonte: REA BRASIL. Disponível em: < http://rived.mec.gov.br/>, 2018.

Em breve histórico mantido on-line no RIVED, o mesmo foi responsável, até 2003, pela produção de 120 objetos de Biologia, Química, Física e Matemática para o Ensino Médio. Em 2004 a SEED – Secretária de Estado da Educação – transferiu o processo de produção de objetos de aprendizagem para as universidades cuja ação recebeu o nome de Fábrica Virtual. Com a expansão do RIVED para as universidades, previu-se também a produção de conteúdos nas outras áreas de conhecimento e para o ensino fundamental, profissionalizante e para atendimento às necessidades especiais. Com esta nova política, o RIVED - Rede Internacional Virtual de Educação passou a se chamar RIVED - Rede Interativa Virtual de Educação.

Muitos outros repositórios de materiais abertos, contemplando grande variedade de assuntos educativos, podem ser encontrados dentro do REA Brasil, sendo de instituições públicas e privadas.

Ora, para que ferramentas como o REA BRASIL sejam inseridas e causem efeito positivo no processo de ensino-aprendizagem é preciso a cooperação dos indivíduos presentes no meio escolar, conforme será abordado no tópico a seguir.

#### <span id="page-27-0"></span>2.3 O PAPEL DO PROFESSOR E DO ALUNO NA APLICAÇÃO DE REAS

Segundo Borba e Penteado (2005, p. 55) "no final da década de 70, quando teve início a discussão sobre o uso da tecnologia informática na educação, imaginava-se que uma das implicações de sua inserção nas escolas seria o desemprego de professores".

Ora, pensar desta forma naquela época talvez não fosse algo tão exagerado, vendo que no ramo da indústria muitos vieram a perder seus postos de trabalho para a máquina. Porém, com o passar do tempo, através de muito estudo e experiências, esta ideia de substituição do professor pela máquina de ensinar não era o objetivo de sua introdução no espaço escolar.

Borba e Penteado (2005, p. 55) ainda esclarecem que "com a inclusão da máquina no espaço escolar o professor ocupara lugar de destaque nestes ambientes informáticos". Todavia é possível ainda na atualidade perceber rastros desta ideia de substituição, um dos fatores que geram entraves na utilização de recursos informáticos em sala de aula.

Segundo documento publicado no portal do MEC, sobre as novas tecnologias, (BRASIL, 2018, p.10) "As novas tecnologias e as inovações curriculares", uma primeira condição, para assegurar a efetiva utilização destas tecnologias na educação é desmistificar esta concepção de que elas estão aí para substituir o espaço do professor.

Com efeito, Borba e Penteado (2005, p. 56) destacam, por conseguinte que:

A ameaça anterior cede lugar ao desconforto gerado pela percepção de que assumir esse papel de destaque significava ter que lidar com mudanças, ou seja, começa-se a perceber que a prática docente, (...), não poderia ficar imune à presença da tecnologia informática.

No entanto, este é um outro fator, que impossibilita uma maior transformação no cenário da educação, uma vez que permanecer no comodismo garante o sossego daqueles que não buscam avançar no processo de ensino-aprendizagem, mas consequentemente tal atitude os faz cúmplices da precariedade e descaso na educação.

Segundo Torres et al. (2008, p. 435), apud Vagula (2015 p. 8), "O grande salto qualitativo que se espera do professor é a utilização pedagógica dos recursos de mídias dentro das disciplinas (...)".

Assim, é necessária a cooperação conjunta do corpo docente em desempenhar seu protagonismo no avanço tão almejado para a educação, promovendo a qualificação do ensinoaprendizagem com o emprego de REAs e de outras tecnologias educacionais disponíveis.

#### <span id="page-28-0"></span>**2.3.1 Perfil do Professor**

Segundo Vagula (2015 p. 5) "ao longo do nosso exercício profissional, produzimos muitos materiais valiosos que, não raro, acabam ficando esquecidos em planejamentos de anos posteriores, em gavetas ou computadores."

Tal esquecimento vem a ocorrer principalmente pelo individualismo presente entre o corpo docente e o próprio meio escolar. Em entrevista feita por Alceu Luís Castilho, no ano de 2006, com a pesquisadora da UNESCO, Beatriz Macedo, intitulada: "Pesquisadora da UNESCO aponta a atuação individualista do professor", após pergunta feita por Castilho: "Por que o individualismo caracteriza os professores secundários?", a mesma afirmou:

> A maioria dos professores do ensino secundário em muitos países latino-americanos trabalha em mais de um centro educativo. Eles dão suas aulas, em suas disciplinas, e têm de ir a outro estabelecimento. (...) o professor trabalha hoje em sua casa para preparar aulas, não há tempo na própria instituição - pelo menos na secundária. Nada disso contribui para que se gere um trabalho coletivo. Há uma tendência recente em reconhecer que o trabalho docente é uma tarefa coletiva. (MACEDO, 2006, p. online)

Ora, Macedo já deixava visível o cenário vivenciado na atualidade, o qual, segundo a mesma, precisa diante da busca por avanços na educação tecnológica, ser também direcionado a uma mudança, a qual minimize o individualismo e dissemine no campo educacional a cooperação entre os membros do corpo docente, na construção e propagação do conhecimento.

Destaca-se assim, que a construção de materiais didáticos e a suas respectivas publicações como REAs, segundo Vagula (2015, p. 5), podem contribuir com a prática de outros professores e ser aprimorados também a partir da pesquisa em repositórios que ofereçam materiais licenciados de forma aberta.

No entanto, Vagula (2015, p. 5), ainda afirma que muitos educadores produzem REAs, mesmo sem saber, por não apresentarem domínio do termo e de outros associados a ele. É neste ponto que se encontra o diferencial entre o docente que faz uso de REAs e o docente que desenvolve a construção do ensino com os novos recursos tecnológicos, mas não os dissemina em formato acessível. Pois se ao navegar pela internet, o docente, buscando inovar seus materiais de ensino-aprendizagem, venha a encontrar estes recursos abertos recentemente criados, terá em suas mãos materiais modernos e que ainda, dependendo da licença préestabelecida, poderá adaptá-los as necessidades de sua turma e posteriormente lançá-los em repositórios virtuais abertos.

Nesse sentido, não basta apenas fazer uso das novas tecnologias no espaço escolar, é preciso que haja a união entre aqueles que buscam trazer melhorias à educação. E, desenvolver sequências didáticas a partir de REAs trará um grande avanço no ensino-aprendizagem e ao corpo docente na preparação de suas aulas.

Ainda, essa colaboração por meio de um trabalho coletivo, segundo Vagula (2015, p. 6), estimula a reflexão e, com a vivência de novas experiências de aprendizagem, possibilitase a transformação pela construção de uma comunidade de aprendizagem. Ou seja, muitas vezes as mudanças necessárias ao desenvolvimento do ensino estão nas mãos, não dos que olham a educação em números, mas daqueles que vivenciam diariamente os desafios provocados quando há a decisão de ensinar plenamente.

O mais importante, ressalta (ibid. p. 6) é conscientizar o professor de que, para fazer parte do movimento REA, ele não precisa ser um exímio conhecedor das tecnologias, programas e mídias digitais, mas, saiba da necessidade de compartilhar o material que produz (...).

Cabe destacar que esse movimento cooperativo, desenvolvido dentre os sujeitos do corpo docente, em termos de qualidade trará também resultados positivos a sua classe de alunos, pois, em contato com os repositórios de REAs, os alunos se tornam também protagonistas da evolução tecnológica em sintonia com a evolução do meio escolar, assunto a ser abordado no tópico seguinte.

#### <span id="page-30-0"></span>**2.3.2 Perfil do Aluno**

Para que de fato haja no espaço escolar uma aprendizagem significativa é necessário um trabalho conjunto entre professores e alunos de forma intensa e contínua no processo de ensino-aprendizagem.

Segundo Koch (2013 p. 24) o professor em suas atribuições, busca fazer o uso das tecnologias, investigando e buscando caminhos que transformem a maneira de se apresentar os conteúdos (..), assumindo o papel de facilitador da construção do conhecimento e não um transmissor de informações.

Ora, Koch deixa claro neste ponto ao relatar o papel do professor, o papel do aluno, o qual assume não só o papel de receptor de informações, mas também o de construtor de conhecimento, pois como afirma Aristóteles (384-322 a. C) "É fazendo que se aprende a fazer aquilo que se deve aprender a fazer". Pois o aluno aprende de fato quando obtém do professor um grande desafio ou uma grande oportunidade de desempenhar a construção de objetos de estudo, como: revistas, textos, vídeos, imagens, jogos, os quais sendo divulgados em repositórios como REA, podem contribuir no processo de ensino-aprendizagem de muitos outros.

"Os REAs ajudam na construção do conhecimento e na conscientização dos alunos sobre a importância da qualidade dos trabalhos", afirma Fernando Kawahara, diretor de ensino médio do Centro Educacional Pioneiro em uma entrevista feita por Vagner de Alencar com Kawahara em 2012, divulgada no site Porvir.

Este processo de construção de divulgação de materiais educacionais pelos alunos dissemina no espaço escolar a importância de professores e alunos serem atuantes no desenvolvimento de atividades dinâmicas que agreguem conhecimento aos sujeitos envolvidos e a outros que deles usufruírem posteriormente.

Todavia, os alunos em contato com os diversos materiais didáticos, desde os tradicionais até os mais tecnológicos, precisam segundo Koch (2013, p. 26) "não só ficarem interessados, mas principalmente, se tornem indivíduos pensantes, questionadores e autônomos".

Contudo, o desenvolvimento de REAs por professores e alunos, alavanca a transformação no espaço escolar, pois o aluno já não é mais mero receptor de informações e nem o professor apenas seu fornecedor.

#### <span id="page-31-0"></span>2.4 VANTAGENS OU GANHOS COM O USO DO REA

Segundo Zancanaro (2015, p. 63) "com o desenvolvimento do movimento REA, faz-se necessário apontar quais são as principais vantagens que ele oferece, seja para os governos e instituições de ensino, seja para os produtores de conteúdo e os estudantes".

Em síntese, segundo a OCDE - Organização para a Cooperação e Desenvolvimento Económico (2010) e UNESCO/COL (2011), apud Zancanaro (2015, p. 63), dentre as vantagens no uso de REAs, estão:

- "Diminuição da lacuna existente entre a educação formal e informal;
- Ampliação do acesso à educação de qualidade;
- Fomento ao intercâmbio e a reutilização dos recursos entre as instituições de ensino, reduzindo possíveis custos advindos da criação de novos materiais; e,
- Possibilidade de que marcos legais sejam criados de modo a incentivar a utilização e a reutilização dos materiais."

Além destas vantagens, segundo Arendt e Shelton (2009) e o relatório da OCDE (2010), apud Zancanaro (2015, p. 64), no que se refere ao engajamento de produtores de conteúdo e de estudantes no movimento REA, dentre as razões que podem ainda ser apresentadas as vantagens no uso de REA, estão:

- "Altruísmo ou apoio comunitário: satisfação pessoal em saber que os seus materiais estão sendo utilizados; e
- Ganhos pessoais, não monetários: autopromoção e aumento da reputação pessoal são alguns dos benefícios que os indivíduos têm ao participarem de comunidades abertas<sup>"</sup>

Ora, desenvolver o uso de REAs em sala de aula traz benefícios não só à instituição de ensino, com a redução de custos, por exemplo, mas também à toda a comunidade escolar envolvida no processo de ensino-aprendizagem. Tem potencial para entusiasmar professores e alunos na valorização e disseminação de seus trabalhos e diversificando o planejamento e aplicação das aulas com recursos advindos de outras instituições de ensino em repositórios abertos.

## <span id="page-33-0"></span>**3 ASPECTOS METODOLÓGICOS**

Conforme descrito inicialmente, esta é uma pesquisa exploratória de abordagem qualitativa obtida a partir de referenciais bibliográficos de diversas fontes, especificamente, livros, artigos e portais educacionais disponíveis na internet.

Para elaboração das propostas de utilização dos REAs em sala de aula da educação básica utilizou-se de sequências didáticas, instrumento comum no meio educacional, de conhecimento geral e de fácil elaboração.

Segundo Peretti (2013, p. 6):

Uma sequência didática é um conjunto de atividades ligadas entre si, planejadas para ensinar um conteúdo, etapa por etapa, organizadas de acordo com os objetivos que o professor quer alcançar para aprendizagem de seus alunos e envolvendo atividades de avaliação que pode levar dias, semanas ou durante o ano.

Ora, de acordo com o autor citado, esta é uma forma de atrelar os diversos conteúdos em uma ordem de temas, o que possibilita estabelecer um seguimento lógico dos conhecimentos adquiridos ao longo do trabalho pedagógico desenvolvido.

Para elaboração das sequências didáticas utilizamos os passos e etapas indicados por Pais (2007). Para o autor, a sequência didática deve conter os seguintes componentes: tema, conteúdos, série, carga horária, data, objetivos, técnicas, recursos e atividades.

Os REAs utilizados foram retirados no portal REA Brasil, dos repositórios: Matemática Multimídia e Dia a Dia Educação, conforme apresentados na figura 4, a seguir.

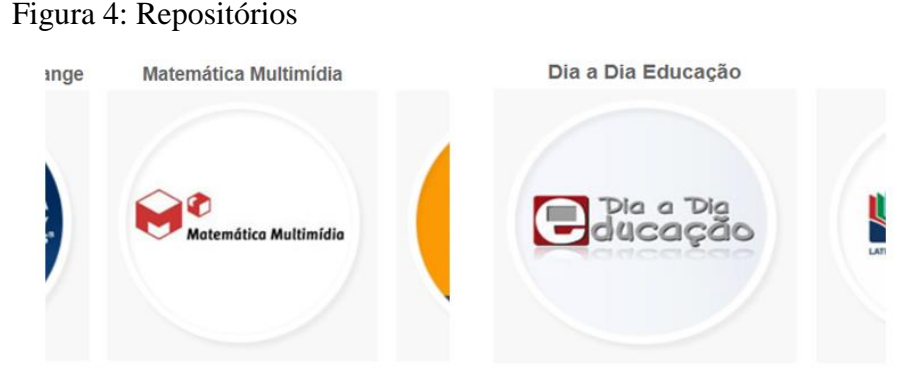

Fonte: REA. Disponível em: <http://www.rea.net.br/site/mao-na-massa/usar-buscar/>. Acesso em 17 out. 2018.

O repositório Matemática Multimídia, Figura 5, contém recursos educacionais multimídia em formatos digitais desenvolvidos pela Unicamp com financiamento do FNDE, SED, MCT e MEC para o Ensino Médio de Matemática no Brasil.

São mais de 350 recursos educacionais no formato de vídeos, áudios, softwares e experimentos, que estão licenciados sob uma licença *Creative Commons* - é permitido copiar, distribuir, exibir, executar a obra e criar obras derivadas, mas não é permitido o uso comercial ou o relicenciamento sobre uma licença mais restritiva.

#### Figura 5: Portal principal da coleção M³ Matemática Multimídia

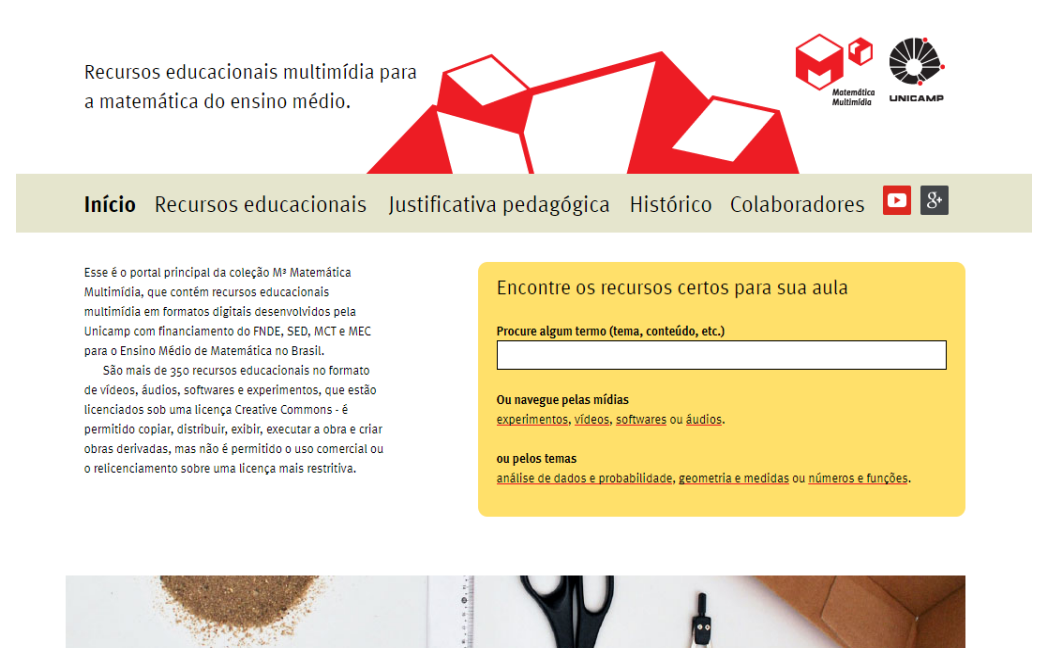

Fonte: REA – Matemática Multimídia. Disponível em: <http://m3.ime.unicamp.br/>. Acesso em 17 out. 2018.

Dentro da riqueza de recursos disponíveis no repositório de Matemática Multimídia, dar-se-á em tópicos abaixo, a seleção de dois REAs e, com eles as respectivas construções de sequências didáticas.

O Portal Dia a Dia Educação - Matemática, figura 6, é uma ferramenta tecnológica integrada ao site institucional da Secretaria de Estado da Educação do Paraná (Seed-PR). Lançado em 2004 e reestruturado em 2011, essa ferramenta tem o intuito de disponibilizar serviços, informações, recursos didáticos e de apoio para toda a comunidade escolar.

#### Figura 6: Portal Dia a Dia Educação - Matemática

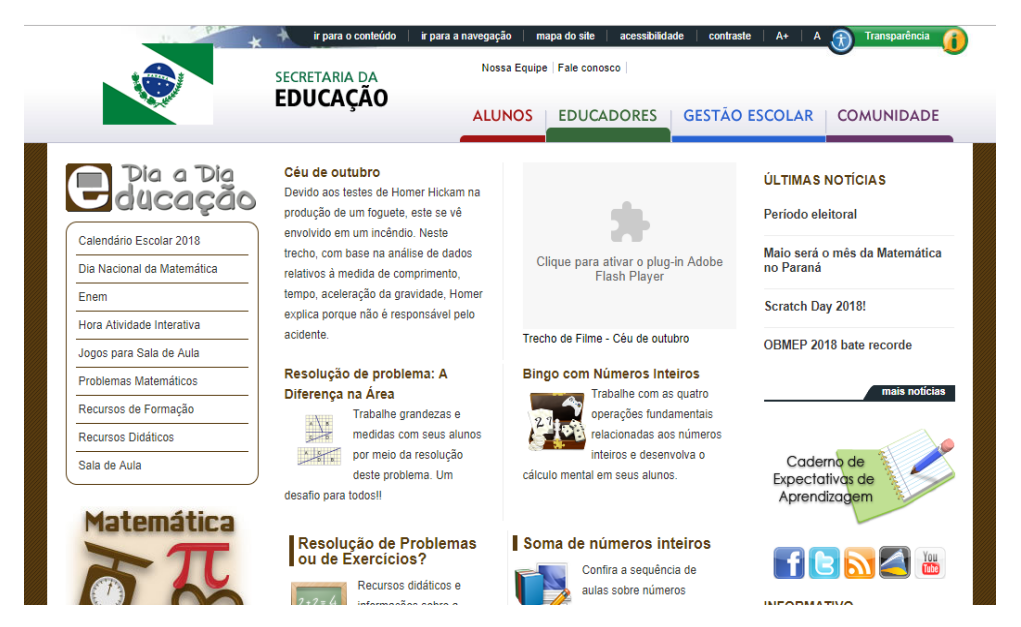

Fonte: Dia a Dia Educação. Disponível em: <http://www.matematica.seed.pr.gov.br/>. Acesso em 17 out. 2018.

Estando dividido em ambientes voltados para educadores, alunos, gestores e comunidade, o portal possui conteúdos específicos para cada um deles. Sua equipe é composta exclusivamente de professores da Rede Pública de Ensino do Estado do Paraná, das diversas disciplinas e áreas do conhecimento, que tem como funções: pesquisar e selecionar materiais/objetos na web, adequando e disponibilizando-os no portal; apresentar indicações de uso pedagógico nos recursos publicados; e prestar serviço à comunidade, divulgando informações de seu interesse.

Além de socializar conteúdos educacionais, o Portal Dia a Dia Educação também se constitui em um modelo de aprendizagem colaborativa que reconhece e valoriza os saberes escolares. Assim, todos os usuários podem participar por meio do Recurso Colaborativo, enviando sugestões de materiais ou assuntos a serem abordados; sugestões de sites, leituras e filmes; arquivos de áudio e vídeo; simuladores e animações; produções próprias, como imagens e fotografias, artigos, teses, dissertações e monografias; e relatos de experiências bemsucedidos em sala de aula.

Portanto, o Portal Dia a Dia Educação é construído com a participação de todos os usuários envolvidos no processo educativo (professor, aluno, gestor e comunidade), sendo um veículo de informação e de expressão cultural e acadêmica, e uma ferramenta aberta, interativa e dinâmica.
# **4 SEQUÊNCIAS DIDÁTICAS COM O USO DE REA'S**

No presente capítulo, dar-se-á o desenvolvimento da parte aplicada do trabalho de pesquisa intitulado "Utilização de Recursos Educacionais Abertos no Ensino-aprendizagem de Matemática na Educação Básica" através da construção de sequências didáticas nas quais há a presença de ao menos um REA, onde ressaltam Rossini et al. (2012), apud Silva e Amorim (2014. p. 2), "O REA inclui materiais licenciados abertamente, plano de aula, curso completo, módulos, jogos, livros didáticos, artigos de pesquisa, vídeos, testes, softwares, e qualquer outra ferramenta, material ou técnica, que possa apoiar ao ensino aprendizagem".

Os recursos escolhidos foram: um experimento "A roda gigante" e um vídeo intitulado: "Dando IBOPE" do repositório Matemática Multimídia, e ainda, os recursos "Quadrados mágicos" e um jogo virtual intitulado: "Teorema de Pitágoras" do repositório Dia a Dia Educação, todos voltados para o ensino-aprendizagem de matemática. A escolha destes foi aleatória, levando em conta apenas a possibilidade de abordar diferentes conteúdos e níveis da educação básica.

## 4.1 SEQUÊNCIA DIDÁTICA 1 – EXPERIMENTO "A RODA GIGANTE"

A sequência didática a seguir, é desenvolvida tendo em seu contexto a adaptação do experimento, intitulado: "A Roda-Gigante".

- **Tema:** Comportamento periódico da posição dos pontos do Círculo Trigonométrico
- **Conteúdos:** Círculo Trigonométrico estudo do Seno e Cosseno. É pré-requisito ter noções básicas sobre o conteúdo de Plano Cartesiano e do software Excel.
- **Série:** 2º ano Ensino Médio
- **Carga horária:** 90 minutos uma aula dupla
- **Data:** A definir

### **Objetivos:**

Objetivo Geral: Desenvolver o estudo de Seno e Cosseno como funções periódicas e as posições dos quadrantes no Círculo Trigonométrico como a aplicação do experimento REA "Roda Gigante".

Objetivos Específicos:

- **-** Estabelecer o conceito de Círculo Trigonométrico;
- **-** Identificar os sinais do seno e cosseno no Círculo Trigonométrico;
- **-** Analisar e desenvolver o cálculo experimental das razões trigonométricas seno e

cosseno;

- **-** Construir gráficos das medidas observadas e tabulada;
- Reconhecer as funções Seno e Cosseno como periódicas.

#### **Técnicas:**

No início desta aula os alunos, em um primeiro momento, serão motivados a refletirem sobre o que é círculo trigonométrico, ou se já ouviram falar sobre ele, em seguida, será feita a apresentação de sua definição e conceitos envolvidos. Já em um segundo momento, para auxiliar nesta reflexão, será utilizado um recurso educacional aberto "adaptado", para que os alunos possam ver o que é um círculo trigonométrico e o comportamento das medidas envolvidas. Em um terceiro momento, serão discutidos posições e sinais de seno e cosseno em cada quadrante. Tendo visto estes tópicos, em um quarto momento, abordar-se-á as razões trigonométricas de seno e cosseno, finalizando assim esta primeira aula.

Como esta será uma aula dupla, ao iniciar a segunda aula, primeiro momento, os alunos, com o REA, experimento adaptado, intitulado "A roda gigante", farão exploração e medição do mesmo em grupos. Após terem seguidos os procedimentos de coleta de dados e resolução de cálculos, os alunos, em um segundo momento transportarão os dados para o Excel, no qual construirão um gráfico de dispersão, a fim de observarem o comportamento das funções seno e cosseno. Finalizando assim esta segunda aula.

#### **Recursos**:

Os recursos a serem utilizados nesta aula serão: Caneta para quadro, quadro, computador, caderno, caneta esferográfica, régua, lápis e borracha. Além de um REA "Roda Gigante", no formato de experimento.

## **Atividades:**

#### **Círculo Trigonométrico**

Conceituando: Conforme (GOUVEIA, 2018) também chamado de Ciclo ou Circunferência Trigonométrica, o círculo trigonométrico é uma representação gráfica que auxilia no cálculo das razões trigonométricas, conforme é apresentado na figura 7, a seguir.

Figura 7: Círculo trigonométrico e as razões trigonométricas

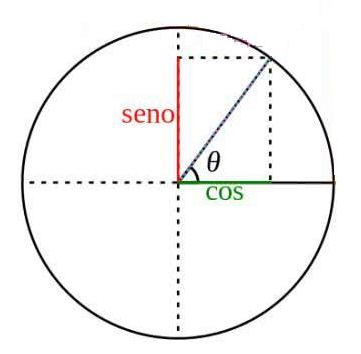

Fonte: Círculo Trigonométrico adaptado. Disponível em: <https://www.todamateria.com.br/circulotrigonometrico/>. Acesso em 05 nov. 2018.

De acordo com a simetria do círculo trigonométrico temos que o eixo vertical corresponde ao Seno e o eixo horizontal ao Cosseno. Cada ponto dele está associado aos valores dos ângulos, conforme poderemos observar com o auxílio de um REA Adaptado.

Mas, como assim, professor?

## **Uso do REA Adaptado – Experimento – A Roda Gigante**

O Experimento: A Roda-Gigante é um REA, extraído do Portal Matemática Multimídia na linha de Experimentos. O mesmo, apresentado na figura 8, está disponível em: <http://m3.ime.unicamp.br/recursos/1033>, com licença aberta e é de autoria de Maria Zoraide M. C. Soares.

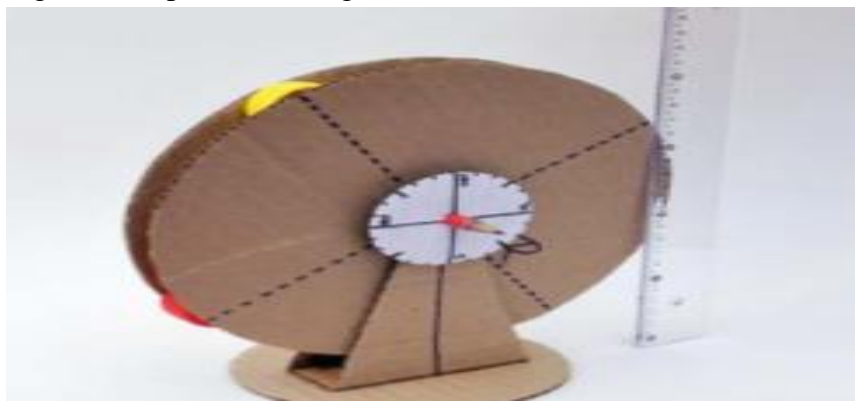

Figura 8: Experimento original

Fonte: Experimento - Guia do Professor. Disponível em: <http://m3.ime.unicamp.br/recursos/1033>. Acesso em 25 set. 2018.

O experimento por sua vez, para melhor auxiliar na abordagem da sequência didática em questão, foi adaptado mediante possibilidade de adaptação estabelecida pela licença do autor. O Recurso adaptado é apresentado a seguir na figura 9.

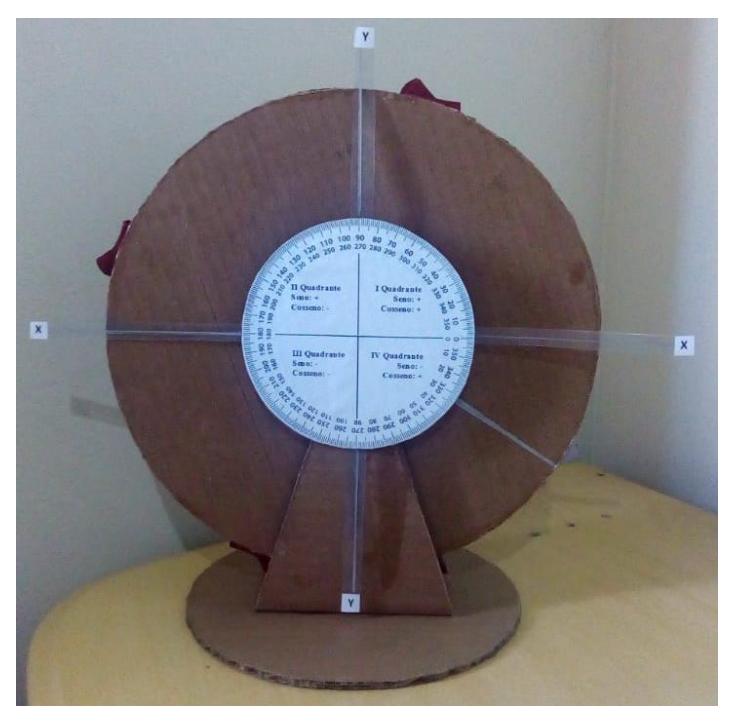

Figura 9: Experimento Adaptado

Fonte: Adaptação elaborada pelo autor, 2018.

Conforme sabido, o Seno está associado ao eixo vertical, eixo das ordenadas (y), no experimento correspondendo a posição da cadeira da roda gigante em relação ao eixo x.

O Cosseno por sua vez, está associado ao eixo horizontal, eixo das abscissas (x), correspondendo a posição da cadeira da roda gigante em relação ao eixo y.

## **Quadrantes do Círculo Trigonométrico**

Conceituando: Conforme (GOUVEIA, 2018) quadrantes no Círculo Trigonométrico é a divisão feita do círculo trigonométrico em quatro quadrantes iguais. Para compreender melhor, vejamos a figura 10 abaixo:

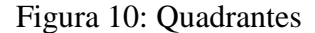

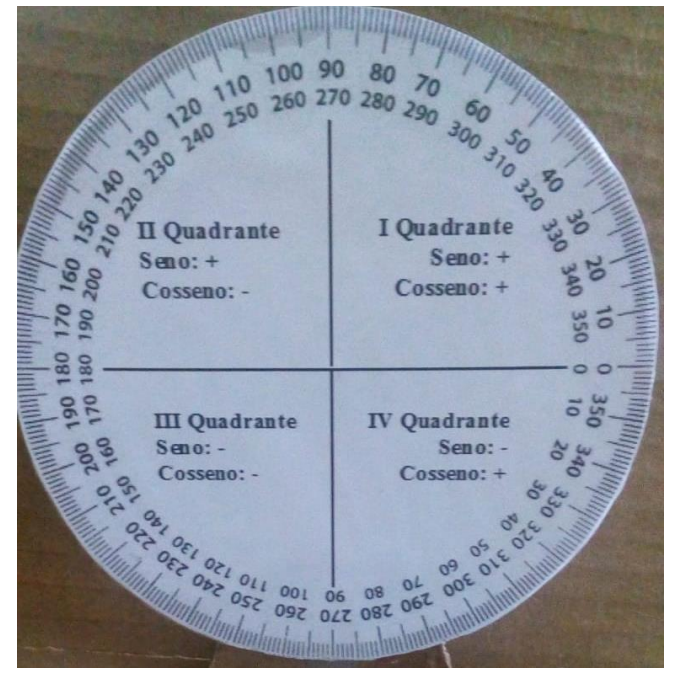

Fonte: Elaborado pelo Autor, 2018.

A ordem dos quadrantes é dada no sentido anti-horário, vejamos:

Iniciando pelo ângulo de 0º (zero grau), até o ângulo de 90º (noventa graus) temos o I Quadrante, então: I° quadrante: 0º à 90º

Do ângulo de 90º (noventa graus), até o ângulo de 180º (cento e oitenta graus) temos o II Quadrante, então: II° quadrante: 90º à 180º

Do ângulo de 180º (cento e oitenta graus), até o ângulo de 270º (duzentos e setenta graus) temos o III Quadrante, então: III° quadrante: 180º à 270º

Do ângulo de 270º (duzentos e setenta graus), até o ângulo de 360º (trezentos e sessenta graus) temos o IV Quadrante, então: IV° quadrante: 270º à 360º

#### **Círculo Trigonométrico e os sinais de seno e cosseno** (GOUVEIA, 2018)

De acordo com o quadrante em que está inserido, os valores do seno e cosseno variam. Ou seja, os ângulos podem apresentar um valor positivo ou negativo. Para compreender melhor, voltemos a observar a figura 9 acima:

Acima do ponto de origem 'O', o Seno assume sinal positivo (+), e abaixo do ponto de origem 'O' assume sinal negativo (-). Ora à esquerda do ponto de origem 'O', o Cosseno assume sinal negativo (-), e à direita do ponto de origem assume sinal positivo (+).

#### **Razões Trigonométricas Seno e Cosseno** (GOUVEIA, 2018)

As razões trigonométricas estão associadas às medidas dos ângulos de um triângulo retângulo, como podemos observar na figura 11, a seguir.

Figura 11: Representação do triângulo retângulo com seus catetos e a hipotenusa

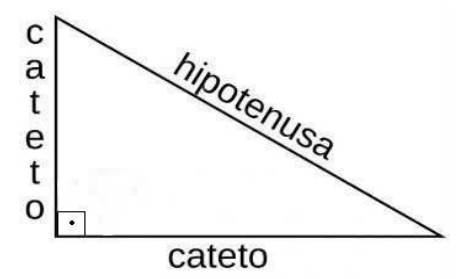

Fonte: Toda Matéria – Imagem. Disponível em: <https://www.todamateria.com.br/circulo-trigonometrico/>. Acesso em 05 nov. 2018.

Como podemos ver, elas são definidas pelas razões de dois lados de um triângulo retângulo e do ângulo que forma, sendo classificadas em seis maneiras, das quais apenas duas serão abordadas na presente sequência. Sendo elas, Seno e Cosseno.

> Seno (sen)<br>Seno =  $\frac{\text{cateto oposto}}{L}$  $hipotenusa$

Lê-se cateto oposto sobre a hipotenusa.

Cosseno (cos)

cateto adjacente  $\text{Cosene} =$ hipotenusa Lê-se cateto adjacente sobre a hipotenusa.

Aplicação do Experimento adaptado apresentado na figura 9 acima.

No nosso experimento o círculo trigonométrico tem raio de 13 cm, assim, para obter os valores unitários de seno e cosseno cada medida será dividida por 13.

Vejamos alguns exemplos envolvendo estas razões trigonométricas.

A função seno no círculo trigonométrico

Exemplo 1: Qual o valor de seno quando a cadeira da roda gigante para em um ângulo de 20º?

Resolvendo:

O procedimento a ser adotado é com o auxílio de uma régua medir a altura a partir do eixo 'x' em direção paralela ao eixo 'y' até o ponto onde a cadeira parou, neste caso no ângulo de 20º, figura 12.

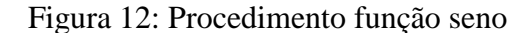

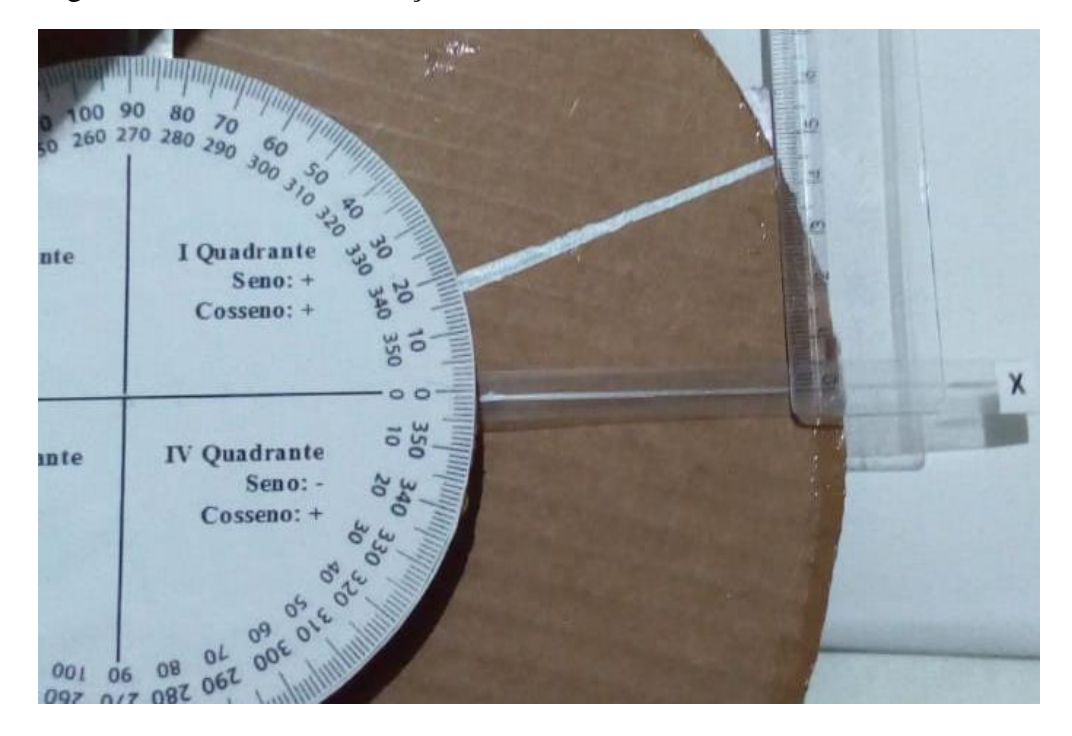

Fonte: Elaborado pelo Autor, 2018.

Na função temos:

 $\text{Seno} = \frac{\text{cateto oposto}}{\text{hipotenusa}}$ 

Seno =  $4,5/13$ 

Seno =  $0,346$  aproximadamente.

Verificando na tabela trigonométrica, o seno de 20º tem valor de 0,342 e no experimento obtivemos um valor bem próximo, pois se tratando de um experimento os resultados não são exatos, mas aproximados.

#### A função cosseno no círculo trigonométrico

Exemplo 2: Qual o valor do cosseno quando a cadeira da roda gigante para em um ângulo de 60º?

Resolvendo:

O procedimento a ser adotado é com o auxílio de uma régua medir distância a partir do eixo 'y' em direção paralela ao eixo 'x' até o ponto onde a cadeira parou, neste caso no ângulo de 60º, figura 13.

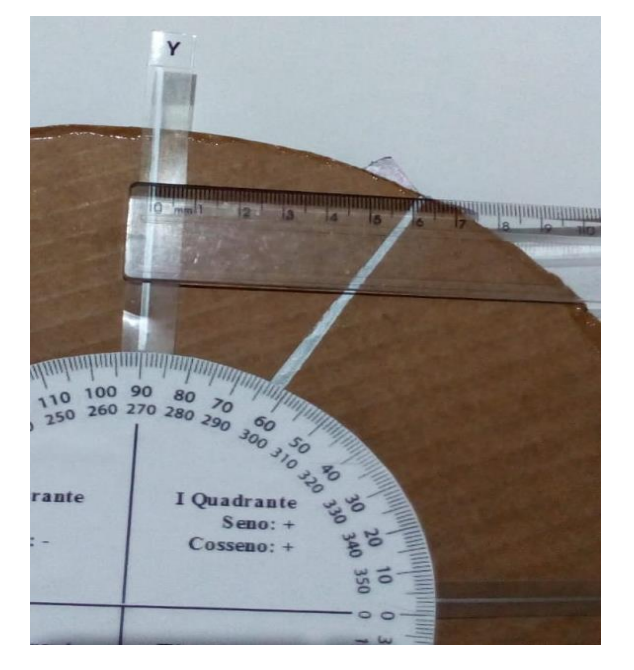

Figura 13: Procedimento função cosseno

Fonte: Elaborado pelo Autor, 2018.

$$
Cosseno = \frac{cateto \ adjacente}{hipotenusa}
$$

Cosseno =  $6,5/13$ 

 $Cos\$  = 0,5 aproximadamente.

Verificando na tabela trigonométrica, o cosseno de 60º tem valor de 0,5 e no experimento obtivemos um valor coincidente.

# **Desenvolvimento das Atividades**

*2ª AULA*

## **Trabalho em equipes**

A atividade a ser proposta aos alunos é a coleta e análise de dados a partir do experimento em questão, figura 9, com a função seno e cosseno.

Função seno:

Os alunos em grupos deverão coletar uma sequência pré-determinada de pontos onde a cadeira esteja parada durante o percurso de uma volta da roda gigante. Ou seja, supondose que a cada 30º percorridos haja uma parada, os alunos deverão medir a altura em função do ângulo a cada 30º, conforme a função seno estudada. Ao final, com os dados obtidos, deverão fazer os cálculos da função seno e posteriormente colocar os dados, ângulos e alturas, em um gráfico de dispersão com o auxílio do Excel, afim de verificar o comportamento das medidas e da provável função. Convertendo os ângulos na unidade Radianos e determinando os valores unitários obtém-se aproximação satisfatória aos valores tabelados dessa relação. Tendo realizado os passos solicitados o resultado da atividade será o quadro 2, apresentado abaixo.

| Análise de função periódica - Seno |              |                  |               |       |           |               |          |  |  |  |  |  |
|------------------------------------|--------------|------------------|---------------|-------|-----------|---------------|----------|--|--|--|--|--|
| Observações                        | Posição      | Angulo           | Ângulo em Rad |       | Posição   | Valor         | Valor na |  |  |  |  |  |
|                                    | no           | em               |               |       | Vertical: | Unitário: /13 | tabela   |  |  |  |  |  |
|                                    | Gráfico      | graus            |               |       | raio 13   |               |          |  |  |  |  |  |
| Obs 1                              | 0            | 0º               | $\Omega$      | 0,000 | 0,0       | 0,000         | 0,000    |  |  |  |  |  |
| Obs 2                              | $\mathbf{1}$ | 30º              | $\pi/6$       | 0,524 | 6,5       | 0,500         | 0,500    |  |  |  |  |  |
| Obs 3                              | 2            | 60 <sup>°</sup>  | $\pi/3$       | 1,047 | 11,3      | 0,869         | 0,866    |  |  |  |  |  |
| Obs 4                              | 3            | 90º              | $\pi/2$       | 1,571 | 13,0      | 1,000         | 1,000    |  |  |  |  |  |
| Obs 5                              | 4            | 120º             | $2\pi/3$      | 2,094 | 11,2      | 0,862         | 0,866    |  |  |  |  |  |
| Obs <sub>6</sub>                   | 5            | 150º             | $5\pi/6$      | 2,618 | 6,4       | 0,492         | 0,500    |  |  |  |  |  |
| Obs <sub>7</sub>                   | 6            | 180º             | $\pi$         | 3,142 | 0,0       | 0,000         | 0,000    |  |  |  |  |  |
| Obs 8                              | 7            | 210º             | $7\pi/6$      | 3,665 | $-6,3$    | $-0,485$      | $-0,500$ |  |  |  |  |  |
| Obs 9                              | 8            | 240º             | $4\pi/3$      | 4,189 | $-11,3$   | $-0,869$      | $-0,866$ |  |  |  |  |  |
| Obs 10                             | 9            | 270 <sup>o</sup> | $3\pi/2$      | 4,712 | $-13,0$   | $-1,000$      | $-1,000$ |  |  |  |  |  |
| Obs 11                             | 10           | 300 <sup>°</sup> | $5\pi/3$      | 5,236 | $-11,3$   | $-0,869$      | $-0,866$ |  |  |  |  |  |
| Obs 12                             | 11           | 330 <sup>o</sup> | $11\pi/6$     | 5,760 | $-6,3$    | -0,485        | $-0,500$ |  |  |  |  |  |
| <b>Obs 13</b>                      | 12           | 360 <sup>o</sup> | $2\pi$        | 6,283 | 0,0       | 0,000         | 0,000    |  |  |  |  |  |

Quadro 2: Valores associados ao Seno

Fonte: Elaborado pelo Autor, 2018.

No gráfico da figura 14 apresentam-se os pontos de observação associados aos ângulos e medidas observadas em y em relação ao eixo x.

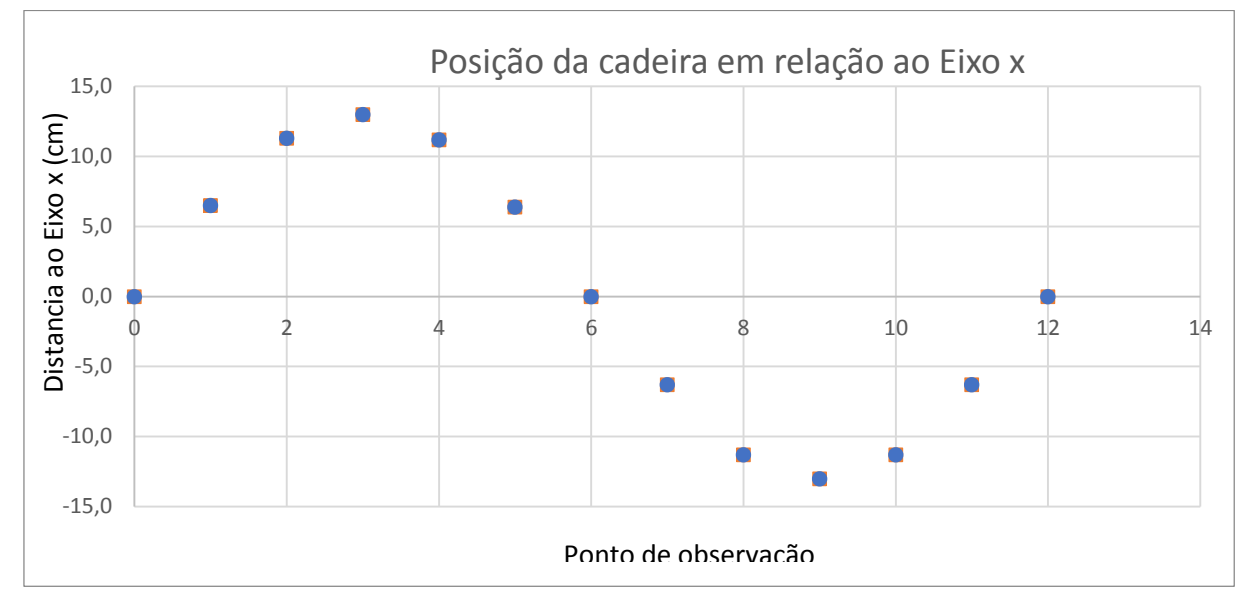

Figura 14: Gráfico de dispersão de função periódica – Roda Gigante

Fonte: Excel - Elaborado pelo Autor, 2018

Como a Roda Gigante tem raio de 13 cm, a associação unitária dos valores obtidos para seno dos diferentes ângulos se obtém fazendo a divisão por 13. Utilizando a conversão dos ângulos em radianos obtém-se o gráfico da figura 15, experimentalmente muito próximo da função  $y =$ sen x.

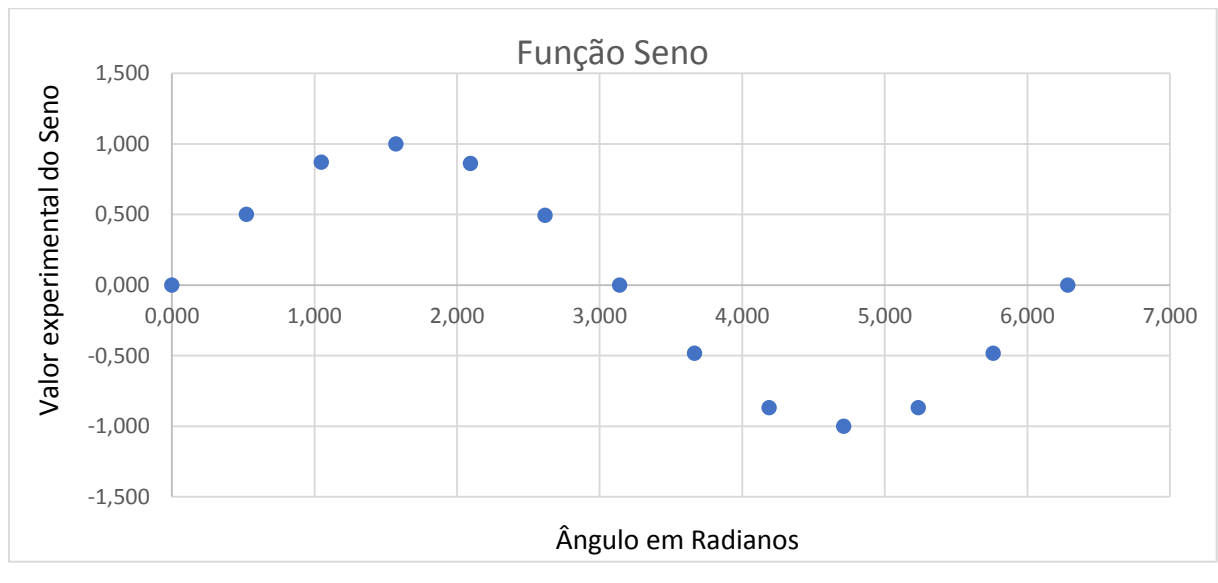

Figura 15: Gráfico de valores experimentais da função Seno

Fonte: Excel - Elaborado pelo Autor, 2018.

Função cosseno:

Os alunos, em grupos, deverão coletar uma sequência pré-determinada de pontos onde a cadeira esteja parada durante o percurso de uma volta da roda gigante. Ou seja, supondose que a cada 30º percorridos haja uma parada, os alunos deverão medir a posição da cadeira na horizontal, paralelo ao eixo y, a partir do eixo x.

No final com os dados obtidos, deverão fazer os cálculos da função cosseno e posteriormente colocar os dados, ângulos e comprimentos, em um gráfico de dispersão com o auxílio do Excel, afim de verificar o comportamento das medidas e da provável função.

Tendo realizado os passos solicitados o resultado da atividade será o quadro 3, abaixo:

| Análise de função periódica - Cosseno |                |                  |               |       |             |              |          |  |  |  |  |  |
|---------------------------------------|----------------|------------------|---------------|-------|-------------|--------------|----------|--|--|--|--|--|
| Observações                           | Posição        | Ângulo           | Ângulo em Rad |       | Posição     | Valor        | Valor na |  |  |  |  |  |
|                                       | no             | em               |               |       | Horizontal: | Unitário:/13 | tabela   |  |  |  |  |  |
|                                       | Gráfico        | graus            |               |       | raio 13     |              |          |  |  |  |  |  |
| Obs 1                                 | 0              | 0º               | 0             | 0,000 | 13          | 1,000        | 1,000    |  |  |  |  |  |
| Obs 2                                 | $\mathbf{1}$   | 30º              | $\pi/6$       | 0,524 | 11,2        | 0,862        | 0,866    |  |  |  |  |  |
| Obs 3                                 | $\overline{2}$ | 60º              | $\pi/3$       | 1,047 | 6,5         | 0,500        | 0,500    |  |  |  |  |  |
| Obs 4                                 | 3              | 90º              | $\pi/2$       | 1,571 | $\Omega$    | 0,000        | 0,000    |  |  |  |  |  |
| Obs 5                                 | 4              | 120º             | $2\pi/3$      | 2,094 | $-6,4$      | $-0,492$     | 0,500    |  |  |  |  |  |
| Obs <sub>6</sub>                      | 5              | 150º             | $5\pi/6$      | 2,618 | $-11,3$     | $-0,869$     | 0,866    |  |  |  |  |  |
| Obs 7                                 | 6              | 180º             | π             | 3,142 | $-13$       | $-1,000$     | $-1,000$ |  |  |  |  |  |
| Obs 8                                 | 7              | 210º             | $7\pi/6$      | 3,665 | $-11,2$     | $-0,862$     | $-0,866$ |  |  |  |  |  |
| Obs 9                                 | 8              | 240 <sup>o</sup> | $4\pi/3$      | 4,189 | $-6,5$      | $-0,500$     | $-0,500$ |  |  |  |  |  |
| Obs 10                                | 9              | 270 <sup>o</sup> | $3\pi/2$      | 4,712 | 0           | 0,000        | 0,000    |  |  |  |  |  |
| Obs 11                                | 10             | 300 <sup>o</sup> | $5\pi/3$      | 5,236 | 6,3         | 0,485        | $-0,500$ |  |  |  |  |  |
| Obs 12                                | 11             | 330 <sup>o</sup> | $11\pi/6$     | 5,760 | 11,2        | 0,862        | $-0,866$ |  |  |  |  |  |
| Obs 13                                | 12             | 360 <sup>o</sup> | $2\pi$        | 6,283 | 13          | 1,000        | 1,000    |  |  |  |  |  |

Quadro 3: Valores associados ao cosseno

Fonte: Elaborado pelo Autor, 2018.

No gráfico da figura 16 apresentam-se os pontos de observação associados aos ângulos e medidas observados em x em relação ao eixo y.

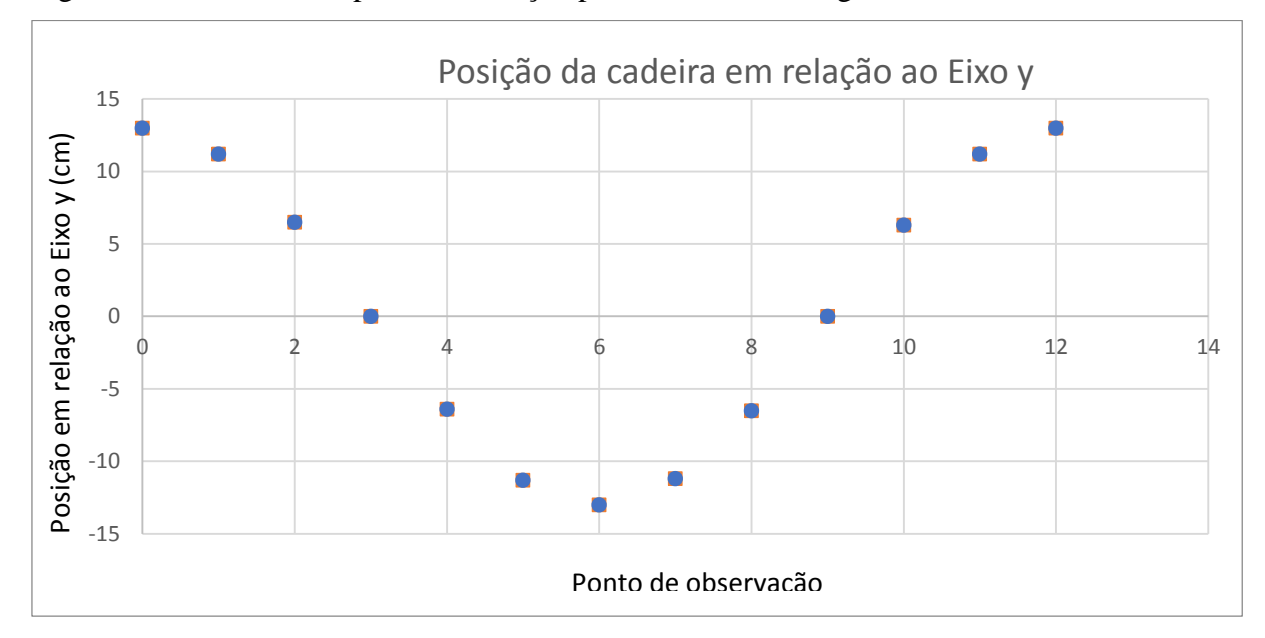

Figura 16: Gráfico de dispersão de função periódica – Roda Gigante

Fonte: Excel - Elaborado pelo Autor, 2018

Como a Roda Gigante tem raio de 13 cm, a associação leitura unitária dos valores obtidos para cosseno dos diferentes ângulos se obtém fazendo a divisão por 13. Utilizando a conversão dos ângulos em radianos obtém-se o gráfico da figura 17, experimentalmente muito próximo da função y = cos x,

Figura 17: Gráfico de valores experimentais da função Cosseno

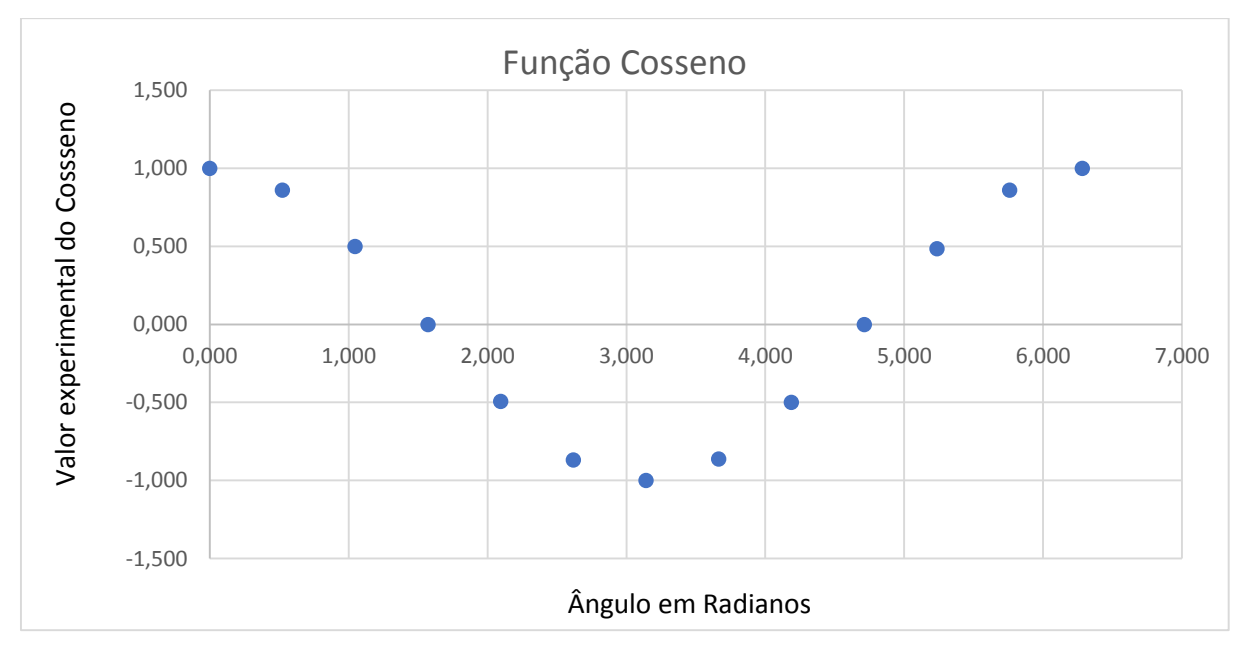

Fonte: Excel - Elaborado pelo Autor, 2018.

# **Avaliação**

Estas duas aulas não finalizam o conteúdo, mas os alunos estarão sendo avaliados mediante ao interesse e participação nas atividades propostas.

## **Referências**

GOUVEIA, Rosimar. Círculo Trigonométrico. **Toda Matéria**. Disponível em: <https://www.todamateria.com.br/circulo-trigonometrico/>. Acesso em: 05 nov. 2018.

RECURSOS EDUCACIONAIS ABERTO. **Matemática Multimídia**: Experimento A roda gigante. Disponível em: <http://m3.ime.unicamp.br/recursos/1033>. Acesso em: 25 set. 2018.

# 4.2 SEQUÊNCIA DIDÁTICA 2 – VÍDEO "DANDO IBOPE"

A sequência didática a seguir, é desenvolvida tendo em seu contexto o vídeo, intitulado: "Dando IBOPE".

- **Tema**: Estatística
- **Conteúdos**: Estatística e Amostragem
- **Série**: 1º ano Ensino Médio
- **Carga Horária**: 80 minutos 2 aulas
- **Data**: A definir
- **Objetivos**:

Objetivo Geral:

Desenvolver os conceitos de Estatística, População e Amostra e, apresentar seus diferentes métodos, bem como, desenvolver uma pesquisa de campo.

Objetivos Específicos:

- **-** Estabelecer a reflexão entre o conteúdo e o cotidiano dos alunos;
- Conceituar Estatística, População e Amostra;
- **-** Estabelecer os métodos de Estatística;
- **-** Aplicar uma pesquisa de campo;
- **Técnicas**:

No início desta aula os alunos, num primeiro momento, serão motivados a refletirem a partir de vivências diárias dos mesmos, o que é estatística, onde e como pode ser utilizada. Para auxiliar nesta reflexão, em um segundo momento desta aula, utilizar-se-á de um REA. No entanto, para apresentação de tal recurso aos alunos, serão levados a sala de vídeo da escola, onde com o suporte de um Retroprojetor Multimídia eles assistirão ao vídeo intitulado "Dando IBOPE". O link do vídeo será disponibilizado aos alunos, pelo aplicativo "Whatsapp", afim de que os mesmos possam voltar a assisti-lo em outros momentos. Tendo visto o vídeo, em um terceiro momento, serão apresentados os conceitos de Estatística, População e Amostra, bem como, de forma explicativa, os diferentes métodos de amostragem. Finalizando assim esta primeira aula.

Ao dar início a segunda aula, em um primeiro momento será realizada com os alunos uma breve recapitulação sobre a aula anterior, com uma leitura breve dos conceitos até então apresentados em sala. Em um segundo momento desta aula, será proposta aos alunos uma pesquisa em grupos, instigando-os à construção do conhecimento a partir de experiências práticas. Em um terceiro momento, os alunos então serão divididos em quatro grupos, em que cada grupo fará sua pesquisa a partir de um método diferente de amostragem. Serão tiradas dúvidas sobre os métodos e a pesquisa em um quarto momento. Finalizando assim, esta segunda aula.

Esta sequência de duas aulas não finaliza a abordagem do conteúdo e, a atividade de pesquisa deverá ainda ser continuada e finalizada em aulas posteriores.

### **Recursos**:

Os recursos a serem utilizados nesta aula serão: Caneta para quadro, quadro, retroprojetor multimídia, caderno e caneta esferográfica. Além de um REA, no formato de vídeo.

### **Atividades**:

*1ª aula*

### **Conteúdo:** *Estatística* **– População e Amostra**

Conceituando Estatística: Aborda um conjunto de métodos de coleta, organização, análise, e interpretação de informações, cujo objetivo é compreender uma determinada situação para a tomada de decisões. (CHAVANTE E PRESTES, 2016. p. 202)

Conceituando População e Amostra: Em estatística, todo o grupo é chamado "população", o que se refere a um conjunto de elementos com pelo menos uma característica em comum. A parte com a qual a pesquisa é realizada recebe o nome de "amostra", um

subconjunto não vazio da população com menor quantidade de elementos. (CHAVANTE E PRESTES, 2016. p. 202)

Mas para que vou usar isto, professor?

## **Uso do REA – Vídeo – Dando IBOPE**

O vídeo, por sua vez, é um REA extraído do Portal Matemática Multimídia na linha de vídeos. O mesmo, apresentado na figura 18, está disponível em: <http://m3.ime.unicamp.br/recursos/1082>, com licença aberta e, é de autoria de Laura Leticia Ramos Rifo.

Figura 18: Vídeo: Dando IBOPE

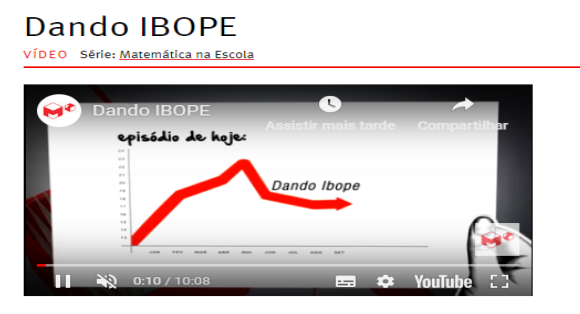

Fonte: Matemática Multimídia – Vídeo. Disponível em: <http://m3.ime.unicamp.br/recursos/1082>. Acesso em 25 set. 2018.

## Métodos de Amostragem

Como acabamos de ver, existem alguns tipos de amostragem que podem ser utilizadas ao se fazer uma pesquisa estatística, vejamos na sequência estes métodos mais uma vez.

Método Probabilístico: Aleatório por sorteio;

É o mais utilizado processo de amostragem. Prático e eficaz, confere precisão ao processo de amostragem. Normalmente utiliza-se uma tabela de números aleatórios e nomeiase os indivíduos, sorteando-se um por um até completar a amostra calculada. Utiliza-se comumente o sorteio aleatório disponível em planilhas eletrônicas como o Excel.

Método Estratificado: Escolha aleatória dentro de grupos determinados;

É comum definir os estratos de acordo com algumas variáveis características da população, tais como: idade, sexo, classe social ou região geográfica. Essas variáveis permitem

dividir facilmente a amostra em grupos mutuamente exclusivos e frequentes, permitem discriminar comportamentos diferentes dentro da população.

Método Sistemático: Início aleatório com intervalos entre entrevistados;

Os elementos da população apresentam-se ordenados e são retirados periodicamente (de cada k elementos, um é escolhido).

Método por Quotas (Conglomerados): Proporção aproximada em que cada segmento aparece na sociedade;

Utilizada quando a população pode ser dividida em subpopulações (conglomerados) heterogêneos representativos da população global. Ou seja, a amostragem é feita sobre os conglomerados, e não mais sobre os indivíduos da população.

## **Desenvolvimento Das Atividades**

*2ª aula*

#### **Trabalho em equipes**

Os alunos deverão realizar uma pesquisa na própria escola.

Divididos em quatro grupos, os alunos deverão coletar respostas de 20 outros alunos da própria escola, de modo que cada grupo realize a amostra de forma e tema diferentes, baseando-se nos métodos de amostragem abordados na aula anterior.

Os objetos de pesquisa serão, o índice de alunos com intolerância à lactose, o índice de alunos com hábito de leitura, o índice de alunos que usam fone de ouvido no espaço escolar, e o índice de alunos que consomem água tratada em suas residências. As perguntas do questionário serão as propostas nas tabelas abaixo de acordo com o método de amostragem.

Grupo 1: Método probabilístico – Aleatório por sorteio

O grupo de forma aleatória, por sorteio, deverá estar questionando 20 alunos do ensino médio da própria escola sobre o tema "intolerância à lactose" conforme o questionário 1, abaixo.

Questionário 1: Índice de alunos com intolerância a lactose

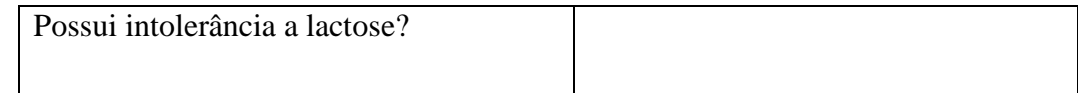

Grupo 2: Método estratificado – Escolha aleatória dentro de grupos determinados.

Supondo que haja no ensino médio da escola um total de 100 alunos, o grupo deverá questionar 20 destes alunos sobre o tema "hábito de leitura". Sabendo que dos 100 alunos, 60 sejam meninos e 40 sejam meninas, o grupo deverá questionar 12 meninos e 8 meninas selecionados aleatoriamente de cada estrato, totalizando os 20 alunos entrevistados.

Questionário 2: Índice de alunos com hábito de leitura

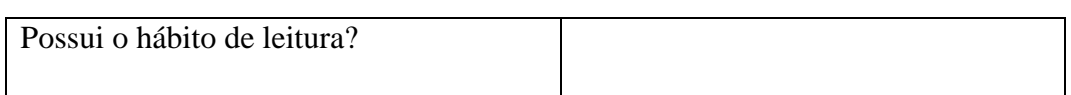

Grupo 3: Método sistemático – Início aleatório com intervalos regulares entre entrevistados

O grupo de forma aleatória deverá selecionar, com intervalos regulares entre os alunos entrevistados organizados numa lista numerada em ordem alfabética. A Amostra será obtida selecionando os alunos cuja numeração tenha final zero. Os 20 alunos selecionados serão entrevistados quanto ao "uso de fones de ouvido no espaço escolar", conforme o questionário 3, abaixo.

Questionário 3: Índice de alunos que usam fones de ouvido no espaço escolar

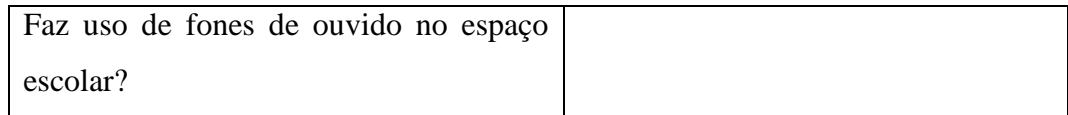

Grupo 4: Método por quotas (conglomerados) – Proporção aproximada em que cada segmento aparece na sociedade

Supondo que os alunos do ensino médio da escola 70% residam em perímetro urbano e 30% em perímetro rural e que no ensino médio haja um total de 100 alunos, questionar 20 destes alunos sobre o tema "uso de transporte escolar". Logo serão selecionados 30% de alunos da zona urbana e 70% da zona rural, ou seja, respectivamente 6 e 14 alunos, conforme tema abaixo:

Questionário 4: Índice de alunos que fazem uso do transporte escolar

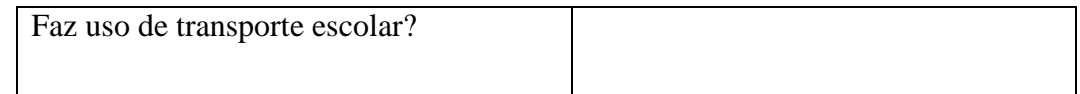

#### **Avaliação**

Estas duas aulas não finalizam o conteúdo, mas os alunos estarão sendo avaliados mediante ao interesse e participação nas atividades propostas.

## **Referências**

CHAVANTE, Eduardo. PRESTES, Diego. **Quadrante** – Matemática 1, 1ª série EM, São Paulo, 1ª edição, Editora SM, 2016. p. 202.

RECURSOS EDUCACIONAIS ABERTO. **Matemática Multimídia**: Vídeo Dando IBOPE. Disponível em: < http://m3.ime.unicamp.br/recursos/1082>. Acesso em: 25 set. 2018.

# 4.3 SEQUÊNCIA DIDÁTICA 3 – "QUADRADO MÁGICO"

A sequência didática a seguir, é desenvolvida tendo em seu contexto a figura, intitulada: "Quadrado Mágico".

- **Tema**: Operações com números naturais
- **Conteúdo**: Adição
- **Série:** 6º ano Ensino Fundamental
- **Carga Horária**: 45 minutos 1 aula
- **Data**: A definir
- **Objetivos:**

Objetivo Geral:

Apresentar o conceito matemático de Adição, suas propriedades e aplicabilidades no dia a dia, além de desenvolver o raciocínio lógico.

Objetivos Específicos:

- **-** Estabelecer a reflexão entre o conteúdo e o cotidiano dos alunos;
- Conceituar a operação de adição;
- **-** Estabelecer as propriedades da adição;
- **-** Desenvolver o raciocínio lógico;

## **Técnicas:**

No início desta aula, primeiro momento, os alunos serão motivados a refletirem a partir de suas vivências diárias, o que é adição, onde e como é utilizada. Em um segundo momento desta aula, dar-se-á a abordagem do conceito de adição no quadro, bem como, a abordagem das propriedades envolvidas nas operações de adição. No entanto, para fixar as informações transpostas aos alunos e auxiliar na construção efetiva do conhecimento, em um terceiro momento, propor-se-á, através de um REA, uma figura intitulada "Quadrado Mágico", onde a operação de adição é bastante presente e exige dos alunos o raciocínio lógico. O link da

figura será disponibilizado aos alunos pelo aplicativo "Whatsapp", afim de que os mesmos possam voltar a exercitar com outras figuras em outros momentos. Finalizando assim esta aula.

#### **Recursos:**

Os recursos a serem utilizados nesta aula serão: Caneta para quadro, o quadro, papel para impressão, caderno, caneta esferográfica, lápis e borracha. Além do REA, impresso no formato de figura.

## **Atividades:**

*1ª aula*

### **Operações com números naturais – Adição**

Conceituando Adição: A adição é uma das quatros operações fundamentais da aritmética. Consiste em adicionar dois ou mais números naturais, conhecido como parcelas, que produz em todos os casos um único resultado que chamamos de soma ou total. (NOVAES, 2015)

Contextualizando: Segundo (Novaes, 2015), o ato de somar alguma coisa ocorre frequentemente no nosso cotidiano, como, por exemplo, somar o troco que recebemos de uma compra para confirmar se está correto.

O sinal indicativo é o sinal mais (+). Esse é o operador aritmético da adição.

Na adição os números antes do sinal de igual são chamados de parcelas, enquanto que o número depois da igualdade é a soma ou o total da adição.

#### Exemplo:  $5 + 2 = 7$

O número 5 e 2 no exemplo acima são chamados de parcelas, o sinal de mais (+) de adição e o número 7 de soma ou total.

#### **Propriedades da adição:**

Segundo (SOUZA e PATARO (2015, p. 56-57) ao realizar cálculos que envolvem adição, você provavelmente utiliza algumas de suas propriedades. Veja a seguir as propriedades da adição.

Propriedade Comutativa: Em adição podemos trocar a ordem das parcelas que o resultado não se altera.

Exemplo: Vamos adicionar os números 756 e 529 de duas maneiras:

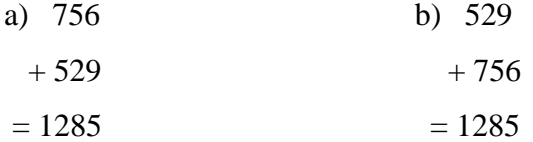

Propriedade Associativa: Em uma adição de três ou mais parcelas, podemos associar essas parcelas de maneiras diferentes que o resultado não se altera.

> Exemplo: Vamos efetuar  $45 + 5 + 13$  associado a parcela de duas maneiras: a)  $(45 + 5) + 13 = 50 + 13 = 63$  b)  $45 + (5 + 13) = 45 + 18 = 63$

Elemento Neutro: Em uma adição de duas parcelas, em que uma delas é igual a zero, o resultado é igual a outra parcela. Dizemos, então, que o zero é o elemento neutro da adição.

Exemplo: Vamos adicionar, de duas maneiras, os números 158 e 0:

a)  $158 + 0 = 158$  b)  $0 + 158 = 158$ 

### **Desenvolvimento Das Atividades**

Neste momento dar-se-á a aplicação do recurso educacional aberto, no qual, de forma individual, os alunos deverão completar os espaços vazios no quadrado, de forma que o resultado das colunas, das linhas e das diagonais principais seja constante, igual a 15.

#### **Uso do REA – Quadrado Mágico**

A figura, por sua vez, é um REA, extraída do Portal Dia a Dia Educação na linha de imagens. O caminho para a localização do mesmo, é dado por: Dia a dia educação – Matemática – Hora atividade interativa – Resolução de problemas ou de exercícios? – Imagens – Quadrados mágicos. Sendo apresentada na figura 19, o recurso está disponível em: <http://www.matematica.seed.pr.gov.br/modules/galeria/detalhe.php?foto=926&evento=7>, com licença aberta e, é de autoria não informada.

### Figura 19: Figura – Quadrado Mágico

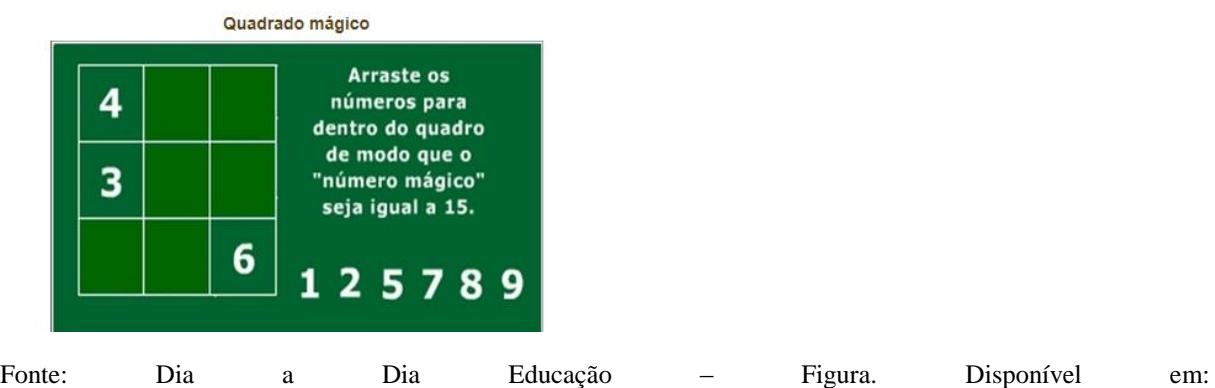

<http://www.matematica.seed.pr.gov.br/modules/galeria/detalhe.php?foto=926&evento=7>. Acesso em 25 set. 2018.

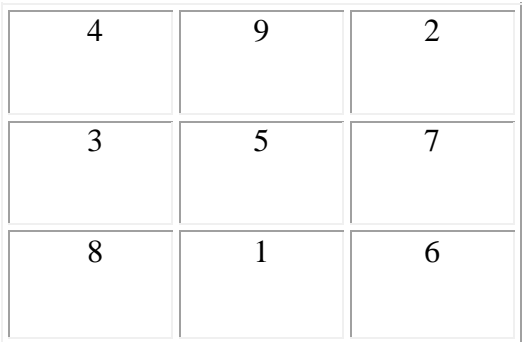

## Quadro 4: Resolução Quadrado Mágico

Fonte: Elaborado pelo Autor, 2018.

### **Avaliação**

Esta aula não finaliza o conteúdo, mas os alunos estarão sendo avaliados mediante ao interesse e participação na atividade proposta.

## **Referências**

NOVAES, Jean Carlos. Ensino Fundamental: Adição. **Matemática Básica**. Disponível em: <https://matematicabasica.net/adicao/>. Acesso em: 03 nov. 2018.

SOUZA, Joamir. PATARO, Patricia Moreno. **Vontade de saber:** Matemática, 6º ano, São Paulo, 3ª edição, editora FTD S.A., 2015. p. 56-57.

RECURSOS EDUCACIONAIS ABERTO. **Dia a Dia Educação:** Imagens. Disponível em: <http://www.matematica.seed.pr.gov.br/modules/galeria/detalhe.php?foto=926&evento=7>. Acesso em: 25 set. 2018.

## 4.4 SEQUÊNCIA DIDÁTICA 4 – JOGO "TEOREMA DE PITÁGORAS"

A sequência didática a seguir, é desenvolvida tendo em seu contexto um jogo, intitulado: "Teorema de Pitágoras".

- **Tema**: Teorema de Pitágoras
- **Conteúdo**: Geometria Plana

É pré-requisito ter estudado o conteúdo de relações métricas no triângulo retângulo.

- **Série**: 9º ano Ensino Fundamental
- **Carga Horária**: 90 minutos 2 aulas
- **Data**: A definir
- **Objetivos:**

Objetivo Geral:

Desenvolver o estudo do Teorema de Pitágoras, seu contexto histórico, e aplicabilidade, bem como, o raciocínio lógico.

Objetivos Específicos:

- **-** Estabelecer o contexto histórico de Pitágoras e o Teorema;
- Estabelecer as propriedades do Teorema;
- **-** Caracterizar Diagonal, Hipotenusa e Catetos;
- **-** Calcular perímetro e área de triângulos retângulos;
- **-** Desenvolver o raciocínio lógico;

#### **Técnicas:**

No início desta aula, primeiro momento, os alunos serão convidados, por meio de uma breve leitura, a conhecer o contexto histórico do "Teorema de Pitágoras", traços de sua vida profissional e suas contribuições. Em um segundo momento desta aula, dar-se-á a abordagem do Teorema de Pitágoras, sua demonstração, bem como, o uso do cálculo em triângulos retângulos na descoberta de perímetro, área, além da incógnita 'x' em um de seus lados. Em um terceiro momento serão propostos alguns exercícios no quadro como atividades aos alunos. Finalizando assim esta primeira aula.

Na segunda aula, em um primeiro momento, será realizada com os alunos a correção dos exercícios deixados para resolução na aula anterior. No entanto, para fixar as informações apresentadas aos alunos e auxiliar na construção efetiva do conhecimento, por meio de atividades, em um segundo momento, estes serão levados a sala de informática da escola, onde com o suporte dos computadores disponíveis, poderão resolver alguns exercícios através de um REA, o qual se trata de um jogo intitulado "Teorema de Pitágoras", onde os

alunos poderão exercitar de forma diferenciada os conceitos aprendidos, finalizando assim esta segunda aula.

### **Recursos:**

Os recursos a serem utilizados nesta aula serão: Caneta para quadro, o quadro, caderno, caneta esferográfica, lápis, e borracha, além de um REA eletrônico.

### **Atividades:**

### *1ª aula*

#### **Teorema de Pitágoras – Contexto Histórico**

Segundo SOUZA e PATARO (2015. p. 176) há cerca de 2500 anos, em 572 a.C., nascia na ilha de Samos, o famoso matemático, filósofo e astrônomo grego chamado Pitágoras. Pitágoras, por sua vasta inteligência viajou por muitos lugares, como Pérsia e Egito, e de acordo com alguns relatos é possível que tenha sido discípulo de Tales de Mileto. Em Crotona, onde atualmente é a Itália, ele fundou a Escola Pitagórica, que consistia em um centro de estudos de Matemática, Ciências Naturais, Filosofia etc.

O nome de Pitágoras é dado a um teorema por ter sido o primeiro a demonstrá-lo, apesar de os babilônios e os egípcios já o utilizarem em construções e em medições de terras.

#### **O Teorema**

Conforme SOUZA e PATARO (2015. p. 176-177) o teorema estabelece uma relação entre os catetos e a hipotenusa do triângulo retângulo. De acordo com esse teorema, figura 20, em todo triângulo retângulo a soma dos quadrados das medidas dos catetos é igual a ao quadrado da medida da hipotenusa.

Figura 20: Teorema de Pitágoras

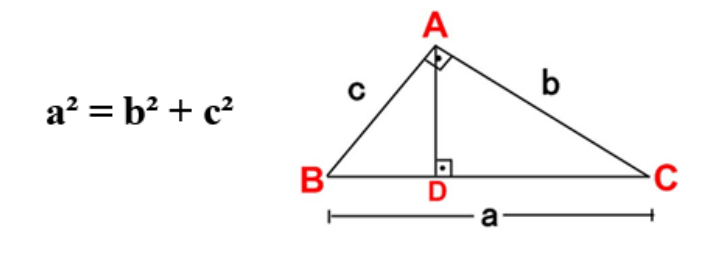

Fonte: Canal do Ensino – Imagem. Disponível em: <https://www.google.com.br/search?q=teorema+de+pitagoras&source=lnms&tbm=isch&sa=X&ved=0ahUKEw j37o3H0b3eAhWCiJAKHVDaBiQQ\_AUIDygC&biw=1366&bih=657#imgrc=VVEHC86C9qBreM:>. Acesso em 17 nov. 2018.

Pode-se verificar essa relação por meio de figuras. Por exemplo, para um triângulo retângulo com lados medindo 3, 4 e 5 unidades de comprimento, consideramos três quadrados; cada um construído a partir de um lado do triângulo, conforme a figura 21, abaixo.

Figura 21: Relação por meio de figuras.

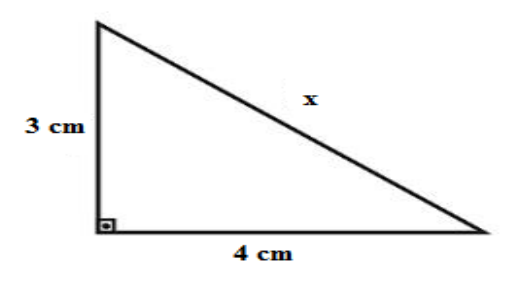

Fonte: Matemática IFBA – Imagem. Disponível em: <https://waldexifba.wordpress.com/material-deapoio/ensino-medio/geometria-plana/teorema-de-pitagoras/>. Acesso em 17 nov. 2018.

Pode-se notar que o quadrado construído a partir da hipotenusa tem área igual a soma das áreas dos quadrados construídos a partir dos catetos, ou seja,  $a^2 = b^2 + c^2$ .

Vejamos a seguir, figura 22, uma demonstração do Teorema de Pitágoras utilizando algumas das relações métricas.

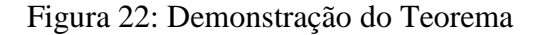

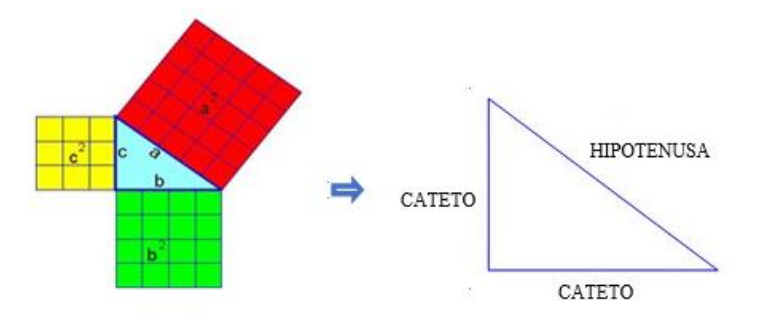

Fonte: Adaptado Canal do Ensino – Imagem. Disponível em:<https://www.google.com.br/search?q=teorema+de+pitagoras&source=lnms&tbm=isch&sa=X&ved=0ahUK Ewj37o3H0b3eAhWCiJAKHVDaBiQQ\_AUIDygC&biw=1366&bih=657#imgrc=VVEHC86C9qBreM:>. Acesso em 17 nov. 2018.

Nesse triângulo, temos que  $b^2 = a$ . m e  $c^2 = a$ . n. Adicionando essas relações membro a membro, temos:

> $b^2 + c^2 = a \cdot m + a \cdot n$  $b^2 + c^2 = a \cdot (m + n)$  $b^2 + c^2 = a$ . a  $b^2 + c^2 = a^2$ Portanto,  $b^2 + c^2 = a^2$ .

Vejamos no entanto, como calcular com o Teorema de Pitágoras, o valor da incógnita 'x' presente em um dos lados do triângulo, bem como Perímetro e Área.

Perímetro: "É a medida do comprimento de um contorno". (MIRANDA, 2018)

Exemplo 1: Sabendo que os catetos de um triângulo retângulo medem 3 e 4 cm, conforme a figura 23 abaixo, calcule a medida de sua hipotenusa presente na incógnita 'x'. Apresente ainda o seu Perímetro em cm.

### Figura 23: Figura ilustrativa

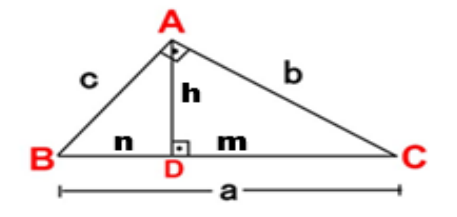

Fonte: Adaptado do Canal do Ensino – Imagem. Disponível em: <https://www.google.com.br/search?q=teorema+de+pitagoras&source=lnms&tbm=isch&sa=X&ved=0ahUKEw j37o3H0b3eAhWCiJAKHVDaBiQQ\_AUIDygC&biw=1366&bih=657#imgrc=VVEHC86C9qBreM:>. Acesso em 17 nov. 2018.

Resolução:  $a^2 = b^2 + c^2$  $x^2 = 4^2 + 3^2$  $x^2 = 16 + 9$  $x^2 = 25$  $x = 5$  cm

O Perímetro, no entanto, é dado por:  $P = a + b + c$  $P = 5 + 4 + 3$  $P = 12$  cm Logo o perímetro é de 12 cm.

Área: "É a medida de uma superfície." (MIRANDA, 2018)

Exemplo 1: Qual a área do triângulo ABC? Conforme é apresentado na figura 24

abaixo.

Figura 24: Figura ilustrativa

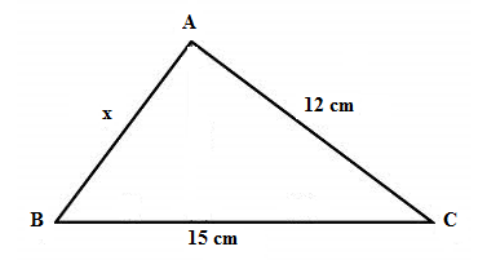

Fonte: Elaborado pelo autor, 2018.

Resolução:  
\n
$$
a^2 = b^2 + c^2
$$
  
\n $15^2 = x^2 + 12^2$   
\n $225 = x^2 + 144$   
\n $225 - 144 = x^2$   
\n $x^2 = 81$   
\n $x = 9$  cm.

A área, no entanto, é dada por:

$$
A = \frac{b \cdot c}{2}
$$

$$
A = \frac{9 \cdot 12}{2}
$$

$$
A = \frac{108}{2}
$$

$$
A = 54 \text{ cm}^2
$$

Logo a área do triângulo é de 54 cm².

### **Desenvolvimento Das Atividades**

#### **Exercícios**

Questão Número 1: (DANTE, 2013. p. 237) Use do Teorema de Pitágoras para resolver a seguinte situação: Um fio vai ser esticado do topo deste prédio até um ponto no chão, como indica a figura 25. Qual deve ser o comprimento do fio?

Figura 25: Figura ilustrativa

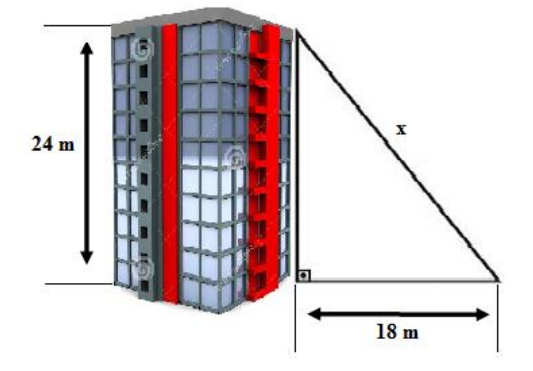

Fonte: Elaborado pelo autor, 2018.

Questão Número 2: (TJ SP 2015 – Vunesp apud JORDON, 2018). Em um jardim, um canteiro de flores, formado por três retângulos congruentes, foi dividido em cinco regiões pelo segmento AB, conforme mostra a figura 26.

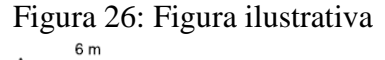

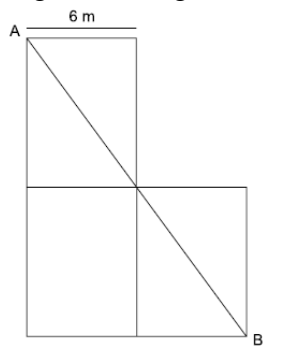

Fonte: SABER MATEMÁTICA – Exercícios. Disponível em:<https://sabermatematica.com.br/wpcontent/uploads/2015/05/prova-resolvida-tj-sp-interior-2015-questao-69.png>. Acesso em 17 nov. 2018.

Se AB mede 20 m, então a área total desse canteiro é, em m², igual a

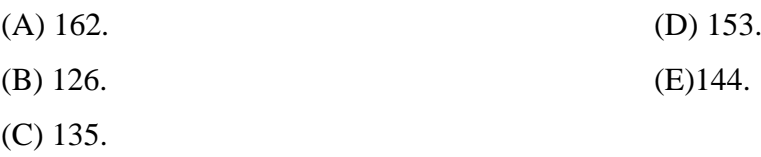

# *2ª AULA*

### **Correção dos exercícios**

Resolução exercício 1:  $a^2 = b^2 + c^2$  $x^2 = 18^2 + 24^2$  $x^2 = 324 + 576$  $x^2 = 900$  $x = 30$  m. Logo, o comprimento do fio deve ser de 30 metros.

Resolução exercício 2: (TJ SP 2015 – Vunesp apud JORDON, 2018). Sabendo que os retângulos são congruentes e que AB = 20, vamos aplicar o teorema de Pitágoras no triângulo abaixo, figura 27:

#### Figura 27: Figura ilustrativa

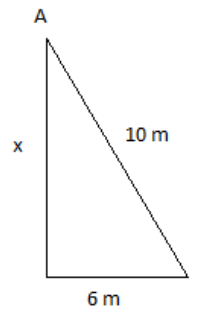

Fonte: SABER MATEMÁTICA – Exercícios. Disponível em:<https://sabermatematica.com.br/wpcontent/uploads/2015/05/prova-resolvida-tj-sp-interior-2015-questao-69-vunesp1.png>. Acesso em 17 nov. 2018.

> Onde 6 e x são as medidas do retângulo.  $10^2 = x^2 + 6^2$  $100 = x^2 + 36$  $x^2 = 100 - 36$  $x^2 = 64$  $x = 8$  m.

Calculando a área do retângulo:  $A = 6$  x  $8 = 48$  m<sup>2</sup>.

Como o canteiro é formado por 3 desses retângulos:  $At = 3 x 48 = 144 m<sup>2</sup>$ Resposta: E

#### **Sala de informática**

## **Uso do REA – Jogo – Teorema de Pitágoras**

O jogo, por sua vez, é um REA, extraído do Portal Dia a Dia Educação na linha de jogos. O caminho para a localização do mesmo, é dado por: Dia a dia educação – Matemática – Recursos didáticos – Links interessantes – A magia dos números – Teorema de Pitágoras. Sendo apresentado na figura 28, o recurso está disponível em: <http://nautilus.fis.uc.pt/mn/pitagoras/pitflash1.html>, com licença aberta e, é de autoria não informada.

## Figura 28: Teorema de Pitágoras

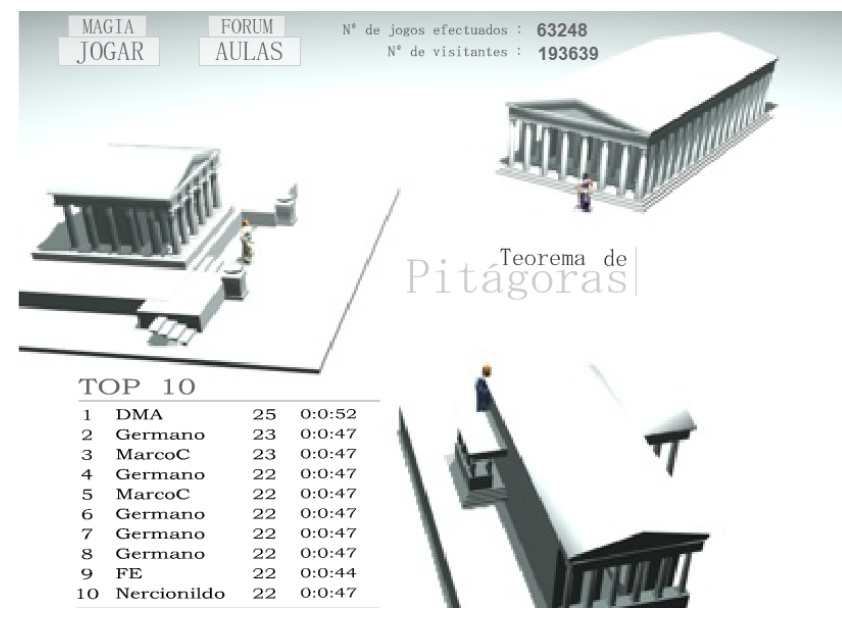

Fonte: Dia a Dia Educação – Figura. Disponível em: <http://nautilus.fis.uc.pt/mn/pitagoras/pitflash1.html>. Acesso em 25 set. 2018.

### Instruções:

- Existem perguntas com graus de dificuldade diferentes: 1, 2 e 3; que dão 1, 2 e 3 pontos respectivamente.

- Só é possível um máximo de 4 perguntas por grau.

- O objetivo é responder a 10 perguntas e obter o maior número de pontos possível (o tempo serve para desempatar).

Nas figuras a seguir, 29, 30 e 31 serão apresentados os cenários e algumas das perguntas gravadas na memória do jogo por grau de dificuldade, respectivamente.

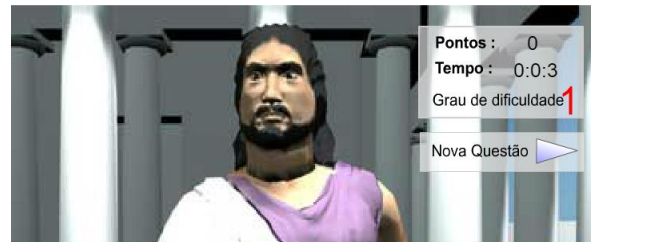

Figura 29: Teorema de Pitágoras – Grau de dificuldade 1

Fonte: Dia a Dia Educação – Figura. Disponível em: <http://nautilus.fis.uc.pt/mn/pitagoras/pitflash1.html>. Acesso em 25 set. 2018.

Algumas perguntas grau de dificuldade 1 conforme Jogo - Dia a Dia Educação:

- "- O que Pitágoras estudava?
- Em que triângulo se pode aplicar o Teorema de Pitágoras?
- O que é a hipotenusa de um triângulo retângulo?"

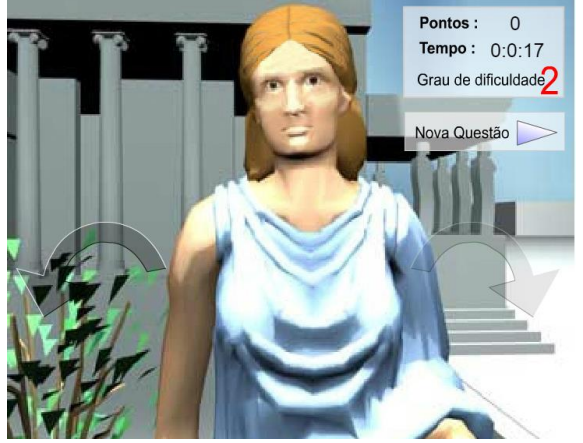

Figura 30: Teorema de Pitágoras – Grau de dificuldade 2

Fonte: Dia a Dia Educação – Figura. Disponível em: <http://nautilus.fis.uc.pt/mn/pitagoras/pitflash1.html>. Acesso em 25 set. 2018.

Algumas perguntas grau de dificuldade 2 conforme Jogo - Dia a Dia Educação:

- "- Qual o valor de 'x'?
- Calcule o perímetro da figura.
- Qual a área da figura?"

Figura 31: Teorema de Pitágoras – Grau de dificuldade 3

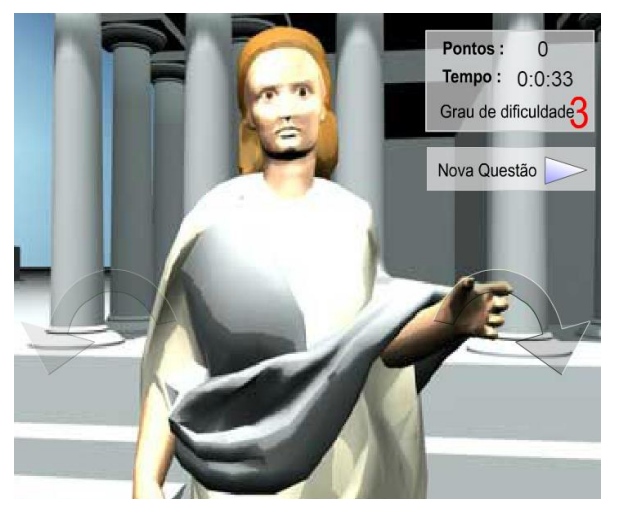

Fonte: Dia a Dia Educação – Figura. Disponível em: <http://nautilus.fis.uc.pt/mn/pitagoras/pitflash1.html>. Acesso em 25 set. 2018.

Algumas perguntas grau de dificuldade 3 conforme Jogo - Dia a Dia Educação:

"- Calcule a área da figura sabendo que a diagonal mede 25.

- Calcule o Perímetro da figura sabendo que a diagonal mede 39."

## **Atividades**

Os alunos na sala de informática, frente ao jogo, divididos em duplas, deverão resolver os exercícios apresentados a cada nova questão do jogo.

As perguntas gravadas na memória do jogo são bastante variadas, e dificilmente se repetem, no entanto, as duplas poderão jogar por duas vezes a fim de exercitar, porém na terceira jogada o professor irá avaliá-los pela quantidade de acertos obtidos, e validar a nota como acréscimo na avaliação final do conteúdo.

# **Avaliação**

Esta aula não finaliza o conteúdo, mas os alunos estarão sendo avaliados mediante ao interesse e participação, bem como, na pontuação obtida no jogo proposto.

# **Referências**

SOUZA, Joamir. PATARO, Patricia Moreno. **Vontade de saber:** Matemática, 9ªano. São Paulo, 3ª edição, editora FTD S.A., 2015. p. 176-177.

RECURSOS EDUCACIONAIS ABERTO. **Dia a Dia Educação:** Jogos. Disponível em: <http://nautilus.fis.uc.pt/mn/pitagoras/pitflash1.html>. Acesso em: 25 set. 2018.

DANTE, Luiz Roberto. **Projeto Teláris**: Matemática, 8ª série. São Paulo, 1ª edição, 2ª impressão, editora ática, 2013. p. 237.

SABER MATEMÁTICA. **Exercícios resolvidos área do retângulo**. Disponível em: <https://sabermatematica.com.br/exercicios-resolvidos-area-do-retangulo.html> Acesso em: 25 out. 2018.

MIRANDA, Danielle de. Área e Perímetro. **Mundo Educação**. Disponível em: <https://mundoeducacao.bol.uol.com.br/matematica/area-perimetro.htm>. Acesso em: 25 out. 2018.

### 4.5 ANÁLISE DOS RESULTADOS

As sequências didáticas propostas neste trabalho com o uso de REAs visam a promoção inovadora do processo de ensino-aprendizagem.

Os recursos utilizados nas construções das mesmas se mostraram interessantes e diversificados e assim apropriados nas abordagens dos conteúdos.

O papel do professor torna-se ainda mais relevante, pois para contribuir efetivamente na evolução de novas práticas de ensino-aprendizagem, o docente deve ter seu planejamento pautado na busca por alcançar tal objetivo e na integração do REA com o conteúdo, característica assim contemplada nas propostas realizadas.

Ao optar por usufruir de recursos tecnológicos como metodologia no ensino de matemática, o professor deve ser criterioso ao selecionar recursos para que estes sejam adequados as realidades e conhecimentos prévios dos alunos.

Na sequência didática 1, contou-se com um REA adaptado, extraído do Portal Matemática Multimídia, no formato de experimento, intitulado "A Roda-Gigante". Em análise, a construção elaborada demonstrou-se inovadora e dinâmica, pois trata-se de um recurso experimental, o que instiga os alunos ao aprendizado, possibilitando ao professor uma aula bastante rica em novos conhecimentos. O experimento tem potencial para identificar

comportamentos periódicos de funções e em particular, determinar aproximadamente valores do seno e cosseno de ângulos.

A sequência didática 2, deu-se com o propósito de estabelecer uma aula exploratória, em que os alunos pudessem ganhar protagonismo na busca por resultados da pesquisa. Usou-se para isso um REA, no formato de vídeo, extraído também do Portal Matemática Multimídia. O resultado da construção por sua vez é bastante positivo pois, com o auxílio do recurso, a abordagem do conteúdo instiga a buscar por conhecimento. O enfoque na estatística permite explorar essa importante área do conhecimento e indica caminhos para a compreensão dos procedimentos para obtenção de amostras.

A sequência didática 3, em sua elaboração contou com um REA simples, mas muito eficaz quando empregado corretamente. Este trata-se de uma figura, extraída do Portal Dia a Dia Educação, a mesma é intitulada como "Quadrado mágico". Em análise, este é um recurso prático e fácil para aplicação em sala de aula pelo professor e proporciona aos alunos uma atividade desafiadora, pois requer de conhecimentos básicos e raciocínio lógico. Embora de conhecimento relativamente comum, o quadrado mágico propõe trabalhar operações e lógica de forma desafiadora e prazerosa

Na sequência didática 4, os alunos deixam o espaço de ensino tradicional e se deslocam a sala de informática para exercitarem os conhecimentos transpostos pelo professor. Usou-se na elaboração desta sequência um REA no formato de jogo para computadores, extraído também do Portal Dia a Dia Educação, intitulado "Teorema de Pitágoras". O resultado desta construção é positivo pelo fato de que os jogos eletrônicos são atrativos aos adolescentes, e no formato educacional seu uso proporciona uma aula ousada na construção do saber. Embora em formato de jogo, requer do aluno conhecimentos específicos de diferentes áreas da matemática com diferentes graus de dificuldade.

Avalia-se que as sequências propostas instigam nos alunos a reflexão, a criatividade, ao raciocínio lógico e certo protagonismo, de forma que sejam ativos no processo de construção do conhecimento.

## **5 CONCLUSÕES E CONSIDERAÇÕES FINAIS**

A pesquisa permitiu identificar relações do processo de ensino-aprendizagem com as novas tecnologias educacionais, sobretudo porque estes precisam caminhar juntos para que a educação das novas gerações tenha abordagem atualizada, com recursos do nosso tempo. Sabe-se da necessidade em evoluir no meio educacional na direção do uso de cada vez mais tecnologias, pois em meio a era da informação amplamente tecnológica o livro didático e demais ferramentas dispostas na escola já não são capazes de garantir as expectativas dos alunos e da sociedade e, consequentemente, garantir a qualidade do ensino, embora a inserção tecnológica nas escolas, por si só, não vá sanar todas as dificuldades encontradas.

Nesse contexto, é necessário buscar por recursos que sejam capazes de melhorar a prática de ensino-aprendizagem. Optar pela prática de uso de REAs, segundo estudo apresentado neste trabalho, possibilita ao professor a escolha por recursos que estabeleçam uma identidade com os conteúdos e, mais especificamente, com a classe de alunos, ou seja, que sejam condizentes com os objetivos e realidades de ensino da escola.

Uma prática de ensino-aprendizagem fundamentada com o uso de REAs, amplia as oportunidades de oferecer educação de qualidade, despertando nos sujeitos envolvidos, autonomia, criatividade, pensamento reflexivo, lógico e crítico, além de amortecer a lacuna ainda existente entre a educação formal e informal via acesso e uso de tecnologias.

Ora, é obsoleto pensar que usufruir de um REA em sala de aula, apenas objetivando cumprir a necessidade de sua inserção no ambiente escolar por si só trará benefícios à educação. É preciso, além da inserção tecnológica e consequentemente do uso de REA no ambiente escolar, uma constante colaboração dos professores e alunos no aproveitamento qualitativo dos recursos, pois o conhecimento é construído na interação entre professor, aluno, conteúdos e recursos.

Desenvolver sequências didáticas utilizando REAs proporcionou um grande aprendizado para o pesquisador, bem como, uma visão mais abrangente destes recursos e suas potencialidades e limitações. A proposição das sequências didáticas aqui descritas foi desafiadora e gratificante enquanto parte do processo de formação como Licenciado em Matemática, pois congregou diversos conhecimentos e experiências adquiridas e vivenciadas ao longo do curso.

O propósito desta pesquisa foi investigativo quanto a utilização de REAs e do seu potencial enquanto recurso a ser utilizado no ensino-aprendizagem de matemática, que consideramos atingido. As limitações deste estudo estão associadas a grande extensão de referências sobre o assunto e a grande quantidade e variedade de REAs disponíveis, exigindo direcionar a parte aplicada do estudo para alguns dos recursos de alguns portais.

Pontua-se ainda, que o uso de REAs em sala de aula pode contribuir de forma significativa na formação do aluno como sujeito ativo, criativo, crítico e autônomo, pois essa prática pretende que o aluno aprenda a pensar e refletir e não ser mero receptor e reprodutor de regras prontas.

Finalizando, acredita-se que este trabalho pode servir como ponto de partida para investigações futuras, para os quais sugerimos o desafio de identificar REAs adequados a abordar, em sala de aula, de todo um conjunto de conteúdos de uma série ou ano escolar.

.

# **REFERÊNCIAS**

ALENCAR, Vagner de. Escola incentiva alunos e professores a produzirem REA. **Porvir**. São Paulo, SP, 08 out. 2012. Disponível em: <http://porvir.org/escola-incentiva-alunosprofessores-produzirem-rea/>. Acesso em: 22 ago. 2018.

ALMEIDA, Hélio Mangueira. **O uso de celulares, tablets e notebooks no ensino da matemática**. Disponível em: <https://periodicos.ufsc.br/index.php/revemat/article/viewFile/1981- 1322.2016v11n2p318/33643>. Acesso em: 25 out. 2018.

BORBA, Marcelo de Carvalho. PENTEADO, Miriam Godoy. **Informática e Educação Matemática**. Belo Horizonte: Autêntica, 2005

BRASIL. Lei n. 13.005, de 25 de jun. de 2014. **Aprovação, Diretrizes Gerais, Objetivo, Plano Nacional De Educação**, Brasília, DF, jun. 2014.

CARVALHO, Rosiani. **As tecnologias no cotidiano escolar**: possibilidades de articular o trabalho pedagógico aos recursos tecnológicos. Disponível em: <http://www.diaadiaeducacao.pr.gov.br/portals/pde/arquivos/1442-8.pdf>. Acesso em: 27 set. 2018.

CASTILHO, Alceu Luís. Pesquisadora da Unesco aponta a atuação individualista do professor. **Gestão Universitária**. Florianópolis, SC, 27 jun. 2006. Disponível em: < http://gestaouniversitaria.com.br/artigos/pesquisadora-da-unesco-aponta-a-atuacaoindividualista-do-professor>. Acesso em: 30 out. 2018.

CHAVANTE, Eduardo. PRESTES, Diego. **Quadrante** – Matemática 1, 1ª série EM, São Paulo, 1ª edição, Editora SM, 2016. p. 202.

CREATIVE COMMONS. **As licenças**. Disponível em: < https://br.creativecommons.org/licencas/>. Acesso em: 20 set. 2018.

DANTE, Luiz Roberto. **Projeto Teláris**: Matemática, 8ª série. São Paulo, 1ª edição, 2ª impressão, editora ática, 2013. p. 237.

ESCOLA ESTADUAL PROFESSORA CALPRNIA CALDAS DE AMORIN. **Uso do laboratório de informática**. Caicó, RN, 2012. Programa Institucional de Bolsa de Iniciação à Docência (PIBID).

FERNANDES, Gabriela do Carmo. ALVES, Luana da Silva. OSAKA, Oscar Takeshi. ANDRADE, Thaiani Regina de Oliveira. DORNELAS, Geovani Nunes. O uso da tecnologia em prol da educação: importância, benefícios e dificuldades encontradas por instituições de ensino e docentes com a integração novas tecnologias à educação. **Saber Digital**, Valença, v.6, n1 p. 140- 148 jan./dez.2013.

FERREIRA, Giselle Martins dos Santos. CARVALHO, Jaciara de Sá. **Recursos educacionais abertos como tecnologias educacionais:** considerações críticas. Disponível
em: <http://www.scielo.br/pdf/es/2018nahead/1678-4626-es-es0101-73302018186545.pdf> Acesso em: 17 ago. 2018.

FUNDAÇÃO MINEIRA DE EDUCAÇÃO E CULTURA - FUMEC. **Constituição Federal de 1988**. Disponível em: < http://www.fumec.br/cerai/docs/constituicao\_federal\_de\_1988.pdf>. Acesso em: 20 ago. 2018

GOUVEIA, Rosimar. Círculo Trigonométrico. **Toda Matéria**. Disponível em: <https://www.todamateria.com.br/circulo-trigonometrico/>. Acesso em: 05 nov. 2018.

HUMBERTO, Cláudio. Escolas do estado não terão mais professor de informática. **Diarinho**. Itajaí, SC, 20 ago. 2016. Disponível em: < https://diarinho.com.br/noticiasquentinhas/escolas-do-estado-nao-terao-mais-professor-de-informatica-2/>. Acesso em: 25 out. 2018.

KASSAB, Gilberto Brasil. Decreto n. 9.319, de 21 de mar. de 2018. **Estratégia brasileira para a Transformação Digital**, Brasília, DF, mar. 2018.

KOCH, Marlene Zimmermann. **As tecnologias no cotidiano escolar:** Uma ferramenta no processo ensino aprendizagem. 2013. 36f. Monografia de especialização – Curso de pósgraduação a distância especialização lato sensu em gestão educacional, UFSM, Sarandi, RS, 2013.

MINISTÉRIO DA EDUCAÇÃO. **As novas tecnologias e as inovações curriculares.** Disponível em: < http://portal.mec.gov.br/seb/arquivos/pdf/novas\_tecnologias1.pdf> Acesso em: 19 ago. 2018RECURSOS EDUCACIONAIS ABERTOS: **Políticas públicas.** Disponível em: <http://www.rea.net.br/site/politica-publica/> Acesso em: 18 ago. 2018.

MINISTÉRIO DA CIÊNCIA, TECNOLOGIA, INOVAÇÕES E COMUNICAÇÕES. **Estratégia brasileira para a transformação digital**. E-Digital, Brasília, 2018.

MIRANDA, Danielle de. Área e Perímetro. **Mundo Educação**. Disponível em: <https://mundoeducacao.bol.uol.com.br/matematica/area-perimetro.htm>. Acesso em: 25 out. 2018.

NASCIMENTO, João Kerginaldo Firmino do. **Informática aplicada à educação.** Brasília: Universidade de Brasília, 2007.

NOVAES, Jean Carlos. Ensino Fundamental: Adição. **Matemática Básica**. Disponível em: <https://matematicabasica.net/adicao/>. Acesso em: 03 nov. 2018.

OER. **Tomando OER além da comunidade OER**. Disponível em: <https://oerworkshop.weebly.com/>. Acesso em: 20 ago. 2018.

PAIS, Luiz Carlos. **Didática da matemática**: Uma análise da influência francesa. Coleção: Tendências da Educação Matemática. Autêntica, 2007.

PERETTI, Lisiane; TONIN DA COSTA, Gisele Maria. **Sequência Didática na Matemática**. Revista de Educação do IDEAU, Instituto de Desenvolvimento Educacional do Alto Uruguai – IDEAU. Vol. 8, nº 17, 2013. Disponível em:

<https://www.ideau.com.br/getulio/restrito/upload/revistasartigos/31\_1.pdf >. Acesso em 30 out. 2018.

RECURSOS EDUCACIONAIS ABERTOS: **Caderno REA**: Como compartilhar. Disponível em: <http://educacaoaberta.org/cadernorea/como\_compartilhar>. Acesso em: 27 set. 2018.

\_\_\_\_\_\_\_\_\_: **Caderno REA**: Abrindo escola. Disponível em: <http://educacaoaberta.org/cadernorea/abrindo\_escola>. Acesso em: 27 set. 2018.

\_\_\_\_\_\_\_\_\_: **Caderno REA**: Como encontrar. Disponível em: <http://educacaoaberta.org/cadernorea/encontrar>. Acesso em: 27 set. 2018.

\_\_\_\_\_\_\_\_\_: **Dia a Dia Educação:** Imagens. Disponível em: <http://www.matematica.seed.pr.gov.br/modules/galeria/detalhe.php?foto=926&evento=7>. Acesso em: 25 set. 2018.

\_\_\_\_\_\_\_\_\_: **Dia a Dia Educação:** Imagens. Disponível em: <http://www.matematica.seed.pr.gov.br/modules/galeria/detalhe.php?foto=926&evento=7>. Acesso em: 25 set. 2018.

\_\_\_\_\_\_\_\_\_: **Dia a Dia Educação:** Jogos. Disponível em: <http://nautilus.fis.uc.pt/mn/pitagoras/pitflash1.html>. Acesso em: 25 set. 2018.

 $\therefore$  **Matemática Multimídia**: Vídeo Dando IBOPE. Disponível em: < http://m3.ime.unicamp.br/recursos/1082>. Acesso em: 25 set. 2018.

\_\_\_\_\_\_\_\_\_: **Matemática Multimídia**: Experimento A roda gigante. Disponível em: <http://m3.ime.unicamp.br/recursos/1033>. Acesso em: 25 set. 2018.

SABER MATEMÁTICA. **Exercícios resolvidos área do retângulo**. Disponível em: <https://sabermatematica.com.br/exercicios-resolvidos-area-do-retangulo.html> Acesso em: 25 out. 2018.

SANTOS, Andreia Inamorato. **Inovação na educação básica e tecnologias educacionais:**  aplicando os 4 Rs dos recursos educacionais abertos. Disponível em: < https://www.agrinho.com.br/site/wp-content/uploads/2014/09/2\_11\_Inovacao-na-educacaobasica.pdf >. Acesso em: 20 ago. 2018.

\_\_\_\_\_\_\_\_\_: **O valor agregado nos Recursos Educacionais Abertos:** oportunidades de empreendedorismo e inovação nas IES particulares brasileiras. Disponível em: < http://www4.pucsp.br/pos/tidd/teccogs/artigos/2013/edicao\_7/1 valor\_agregado\_recursos\_educacionais\_abertos-andreia\_inamorato\_santos.pdf >. Acesso em: 20 ago. 2018.

PCN's: SECRETARIA DE EDUCAÇÃO FUNDAMENTAL. **Parâmetros Curriculares Nacionais – PCN (2000)**: Introdução aos parâmetros curriculares nacionais. Disponível em: < http://portal.mec.gov.br/seb/arquivos/pdf/livro01.pdf>. Acesso em: 20 ago. 2018.

SILVA, Adriana Rodrigues da. **A inserção do computador na prática pedagógica do professor:** formação, concepções e práticas de professores-instrutores. Disponível em: <http://30reuniao.anped.org.br/trabalhos/GT08-3667--Int.pdf>. Acesso em: 25 ago. 2018. SILVA, Ana Paula Santos. AMORIM, Dinani Gomes. **As Contribuições dos Recursos Educacionais Abertos para um Ensino-Aprendizagem de Qualidade**. Disponível em: <file:///C:/Users/Usu%C3%A1rio/Desktop/ler.pdf>. Acesso em: 22 out. 2018.

SOUZA, Joamir. PATARO, Patricia Moreno. **Vontade de saber:** Matemática, 6º ano, São Paulo, 3ª edição, editora FTD S.A., 2015. p. 56-57.

\_\_\_\_\_\_\_\_\_: **Vontade de saber:** Matemática, 9ªano. São Paulo, 3ª edição, editora FTD S.A., 2015. p. 176-177.

VAGULA, Edilaine. **O uso dos recursos educacionais abertos na educação básica.**  EDUCERE, Universidade Católica do Paraná – PUCPR. Paraná, 2015. Disponível em: < http://educere.bruc.com.br/arquivo/pdf2015/19042\_9245.pdf> Acesso em: 18 ago. 2018.

VARELLA, Gabriela. **Há laboratórios de informática em 81% das escolas públicas, mas somente 59% são usados**. Disponível em: <

https://epoca.globo.com/educacao/noticia/2017/08/ha-laboratorios-de-informatica-em-81-dasescolas-publicas-mas-somente-59-sao-usados.html> Acesso em: 25 out. 2018.

WENZEL, Karine. Contratação de ACTs. **Diário Catarinense**, Santa Catarina, 02 ago. 2016. Disponível em: <http://dc.clicrbs.com.br/sc/estilo-de-vida/noticia/2016/08/secretaria-deeducacao-estuda-extinguir-1-2-mil-vagas-para-professores-de-informatica-em-sc-7110184.html>. Acesso em: 30 ago. 2018.

ZANCANARO, Airton. **Produção De Recursos Educacionais Abertos Com Foco Na Disseminação Do Conhecimento**: Uma Proposta De Framework. 2015. 383f. Tese (Doutorado em Engenharia e Gestão do Conhecimento) – Pós-Graduação em Engenharia e Gestão do Conhecimento, Universidade Federal de Santa Catarina, Florianópolis, 2015.